# HP Photosmart 380 series uzziņu rokasgrāmata

# Latviski

 $\frac{1}{\sqrt{2}}$  $\overline{5}$ 0  $\overline{\Pi}$ 

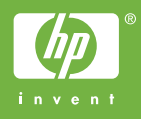

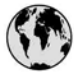

### www.hp.com/support

Support for the following countries/regions is available at www.hp.com/support: Austria, Belgium, Central America & The Caribbean, Denmark, Spain, France, Germany, Ireland, Italy, Luxembourg, Netherlands, Norway, Portugal, Finland, Sweden, Switzerland, and the United Kingdom.

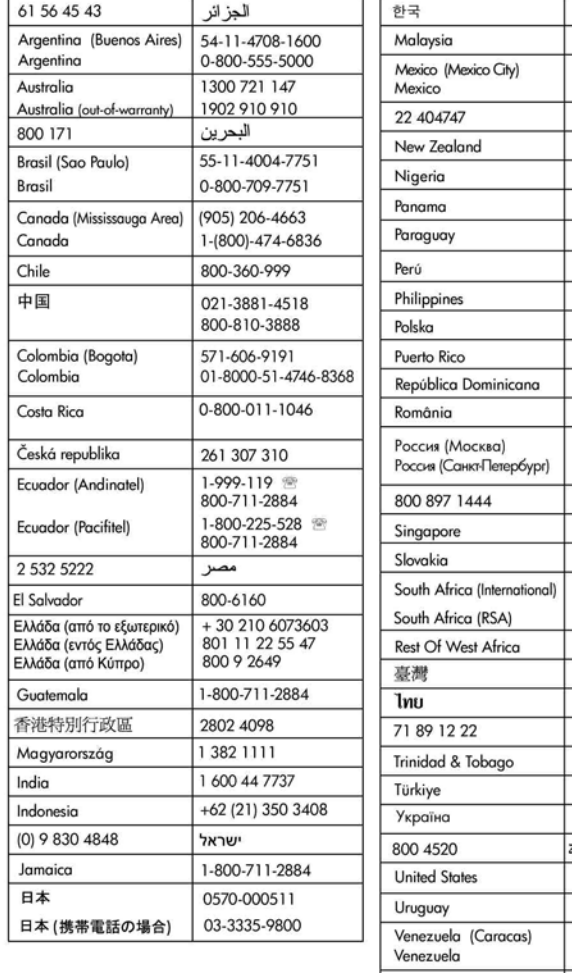

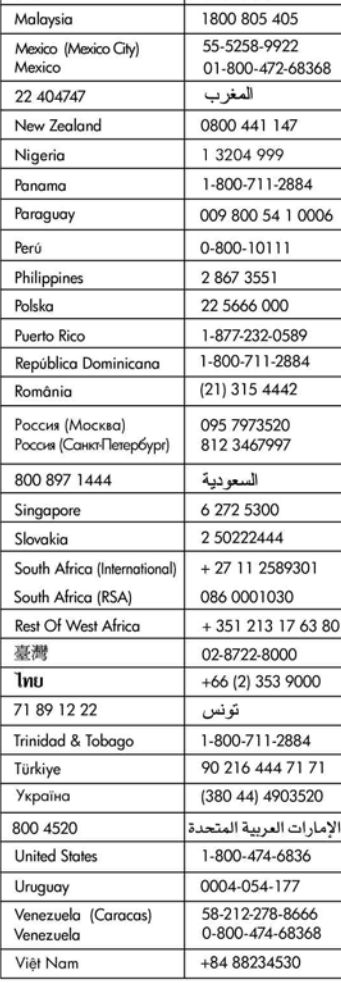

1588-3003

### **Autortiesības un preču zīmes**

© Autortiesības 2005 Hewlett-Packard Development Company, L.P. Šajā dokumentā ietvertā informācija var tikt mainīta bez iepriekšēja brīdinājuma. Pavairošana, adaptēšana vai tulkošana bez iepriekšējas rakstiskas atļaujas ir aizliegta, izņemot autortiesību likumos atļautajos gadījumos.

### **Paziņojums**

HP produktu un pakalpojumu garantijas ir izklāstītas vienīgi šiem produktiem un pakalpojumiem pievienotajos garantijas paziņojumos. Nekas no šeit minētā nav interpretējams kā papildu garantija. HP neatbild par šajā tekstā pieļautām tehniskām un redakcionālām kļūdām vai izlaidumiem.

Hewlett-Packard Development Company, L.P. nav atbildīga par nejaušiem vai izrietošiem kaitējumiem, kas radušies saistībā ar šī dokumenta un programmas materiāla, kas tajā aprakstīts, piegādi, veiktspēju vai lietošanu vai arī izriet no tās.

### **Preču zīmes**

HP, HP logotips un Photosmart ir Hewlett-Packard Development Company, L.P. īpašums. Secure Digital logotips ir SD Association preču zīme. Microsoft un Windows ir Microsoft Corporation reģistrētas preču zīmes. CompactFlash, CF un CF logotips ir CompactFlash Association (CFA) preču zīmes.

Memory Stick, Memory Stick Duo, Memory Stick PRO un Memory Stick PRO Duo ir Sony Corporation preču zīmes vai reģistrētas preču zīmes. MultiMediaCard ir Vācijas kompānijas Infineon Technologies AG preču zīme un licencēta asociācijai MMCA (MultiMediaCard Association).

xD-Picture Card ir Fuji Photo Film Co., Ltd., Toshiba Corporation un Olympus Optical Co., Ltd. preču zīme. Mac, Mac logotips un Macintosh ir Apple Computer, Inc. reģistrētas preču zīmes.

Bluetooth preču zīme un logotipi ir Bluetooth SIG, Inc. īpašums un kompānija Hewlett-Packard Company šīs zīmes izmanto saskaņā ar licenci.

PictBridge un PictBridge logotipi ir Camera & Imaging Products Association (CIPA) preču zīmes. Citi ražotāju un to produktu nosaukumi ir attiecīgo īpašnieku preču zīmes vai reģistrētas preču zīmes.

Printerī iebūvētās programmatūras daļas pamatā ir Independent JPEG Group darbs.

Šajā dokumentā iekļauto fotoattēlu īpašumtiesības pieder to oriģinālu īpašniekiem.

### **Reglamentējošais modeļa identifikācijas numurs VCVRA-0508**

Reglamentējošas identifikācijas nolūkā produktam ir piešķirts reglamentējošais modeļa numurs. Produkta reglamentējošais modeļa numurs ir VCVRA-0508. Reglamentējošo numuru nedrīkst sajaukt ar mārketinga nosaukumu (HP Photosmart 330 series printeris) vai produkta numuru (Q6377A).

### **Informācija par drošu lietošanu**

Lietojot šo ierīci, vienmēr ievērojiet drošības pasākumus, lai mazinātu ugunsgrēka vai elektrotraumu iespējamību.

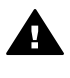

**Brīdinājums** Lai izvairītos no ugunsgrēka vai elektrošoka, nepakļaujiet šo ierīci lietus vai jebkāda veida mitruma ietekmei.

- Izlasiet un iegaumējiet uzstādīšanas instrukcijas, kas iekļautas printera komplektācijā.
- Pievienojot ierīci strāvas avotam, izmantojiet tikai iezemētu elektrības kontaktligzdu. Ja nezināt, vai kontaktligzda ir iezemēta, lūdziet padomu kvalificētam elektriķim.
- levērojiet visus uz ierīces norādītos brīdinājumus un instrukcijas.
- Atvienojiet ierīci no strāvas pirms ierīces tīrīšanas.
- Neuzstādiet un nelietojiet šo ierīci ūdens tuvumā, kā arī neaiztieciet ar mitrām rokām.
- Uzstādiet ierīci drošā vietā uz stabilas virsmas.
- Uzstādiet ierīci aizsargātā vietā, kur neviens nevar uzkāpt uz strāvas vada vai paklupt pār to un vads nevar tikt citādi bojāts.
- Ja produkts nedarbojas pareizi, informāciju par problēmu novēršanu skatiet elektroniskajā HP Photosmart printera palīdzībā.
- lerīcē nav detaļu, kuras varētu apkalpot lietotājs. Apkopi uzticiet kvalificētiem servisa speciālistiem.
- Lietojiet ierīci vietā ar labu ventilāciju.

### **Paziņojumi par vidi**

Hewlett-Packard Company ir uzņēmusies saistības nodrošināt kvalitatīvus produktus, rūpējoties par vides aizsardzību.

#### **Vides aizsardzība**

Šim printerim ir vairākas īpašības, kas līdz minimumam samazina ietekmi uz vidi. Lai iegūtu plašāku informāciju, apmeklējiet Web vietu par HP saistībām pret vidi [www.hp.com/](http://www.hp.com/hpinfo/globalcitizenship/environment/) [hpinfo/globalcitizenship/environment/.](http://www.hp.com/hpinfo/globalcitizenship/environment/)

#### **Ozona veidošanās**

Šī ierīce neizdala būtisku ozona daudzumu  $(O_3)$ .

#### **Papīra izmantošana**

Šī ierīce ir piemērota otrreizējās pārstrādes papīra izmantošanai atbilstoši standartam DIN 19309.

#### **Plastmasas priekšmeti**

Plastmasas detaļas, kas smagākas par 24 gramiem (0,88 uncēm), ir marķētas atbilstoši starptautiskajiem standartiem, kuri, beidzoties printera kalpošanas laikam, uzlabo iespēju identificēt otrreizēji pārstrādājamos plastmasas priekšmetus.

#### **Materiālu drošuma datu lapas**

Materiālu drošuma datu lapas (Material Safety Data Sheets — MSDS) var iegūt HP Web vietā [www.hp.com/go/msds](http://www.hp.com/go/msds). Klienti, kuriem nav piekļuves internetam, var sazināties ar HP klientu apkalpošanas dienestu.

#### **Otrreizējās pārstrādes programma**

HP piedāvā arvien vairāk produktu atgriešanas un otrreizējās pārstrādes programmu, kas darbojas daudzās valstīs un kurās piedalās vairāki lieli elektronikas otrreizējās pārstrādes centri visā pasaulē. HP taupa resursus, tālāk pārdodot dažus no saviem vispopulārākajiem produktiem. Šī HP produkta lodējumos ir svins, kas kalpošanas laika beigās, iespējams, prasa īpašu apstrādi. **Svarīga informācija par otrreizējo pārstrādi klientiem Eiropas Savienībā**: lai sargātu apkārtējo vidi, šis produkts pēc tā izmantošanas beigām ir jānodod otrreizējai pārstrādei, kā to nosaka likumdošana. Tālāk redzamais simbols norāda, ka šo produktu nedrīkst izmest kopā ar sadzīves atkritumiem. Lūdzu, atgrieziet to pareizai pārstrādei

tuvākajā pilnvarotajā savākšanas vietā. Papildinformāciju par HP produktu atgriešanu un otrreizēju pārstrādi skatiet šajā Web vietā: [www.hp.com/hpinfo/globalcitizenship/](http://www.hp.com/hpinfo/globalcitizenship/environment/recycle/index.html) [environment/recycle/index.html.](http://www.hp.com/hpinfo/globalcitizenship/environment/recycle/index.html)

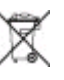

# **Saturs**

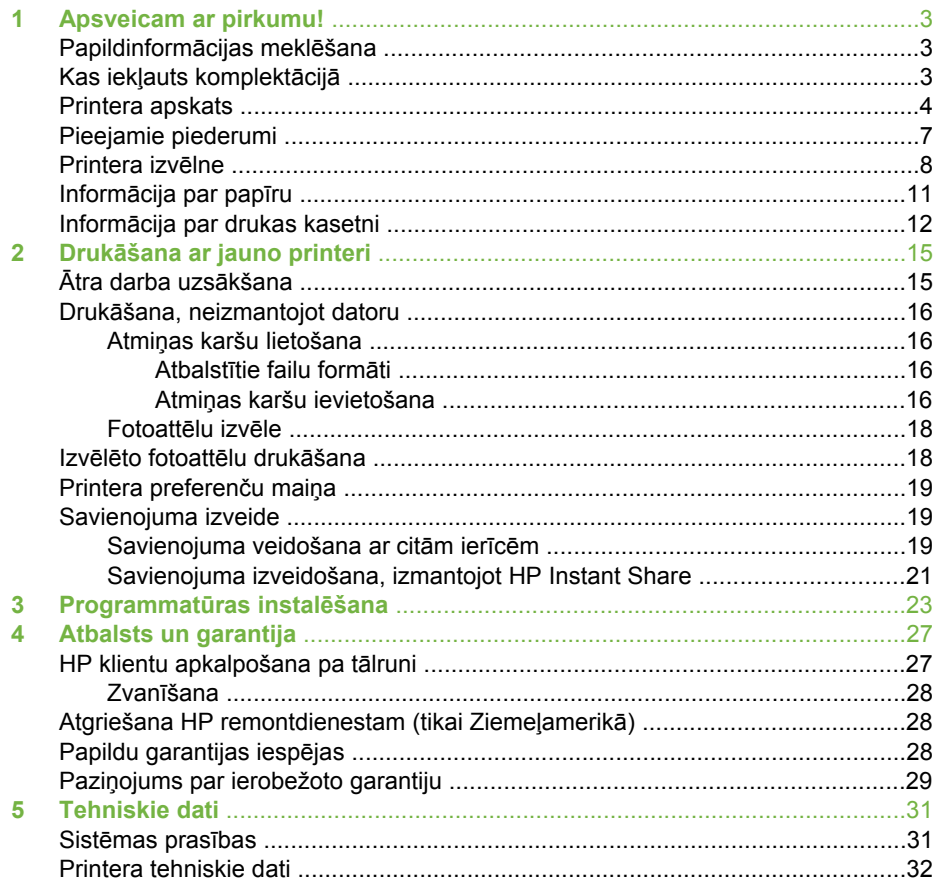

# <span id="page-6-0"></span>**1 Apsveicam ar pirkumu!**

Paldies, ka iegādājāties HP Photosmart 330 series printeri! Izmantojot jauno, kompakto fotoattēlu printeri, varēsit viegli izdrukāt skaistus fotoattēlus ar datoru vai bez tā.

## **Papildinformācijas meklēšana**

Jūsu jaunā printera komplektācijā ietilpst šāda dokumentācija:

- **Uzstādīšanas rokasgrāmata**: HP Photosmart 330 series printera komplektācijā ir iekļautas uzstādīšanas instrukcijas, kurās izskaidrots, kā uzstādīt printeri un instalēt printera programmatūru.
- **Lietotāja rokasgrāmata**: *HP Photosmart 330 series lietotāja rokasgrāmatā* aprakstītas printera pamatfunkcijas, paskaidrots, kā izmantot printeri, to nepievienojot datoram, kā arī sniegta informācija par problēmu novēršanu.
- **Uzziņu rokasgrāmata**: *HP Photosmart 330 series uzziņu rokasgrāmatu* jūs pašlaik lasāt. Tajā iekļauta pamatinformācija par printeri, tā uzstādīšanu un darbību, tehnisko atbalstu un garantiju. Papildinformāciju skatiet *Lietotāja rokasgrāmatā*.
- **HP Photosmart printera palīdzība**: elektroniskajā HP Photosmart printera palīdzībā aprakstīts, kā printeri lietot kopā ar datoru, kā arī sniegta informācija par problēmu novēršanu.

Kad datorā ir instalēta HP Photosmart printera programmatūra (papildinformāciju sk. [Programmat](#page-26-0)ūras instalēšana), var skatīt elektronisko printera palīdzību:

- **Datorā ar operētājsistēmu Windows**: izvēlnē **Start** (Sākt) izvēlieties **Programs** (Programmas) (sistēmā Windows XP izvēlieties **All Programs** (Visas programmas)) > **HP** > **Photosmart 330, 380 series** > **Photosmart Help** (Photosmart palīdzība).
- **Macintosh**: izvēlnē Finder (Meklētājs) izvēlieties **Help** (Palīdzība) > **Mac Help** (Mac palīdzība), pēc tam izvēlieties **Library** (Bibliotēka) > **HP Photosmart Printer Help for Macintosh** (HP Photosmart printera palīdzība Macintosh sistēmai).

# **Kas iekļauts komplektācijā**

Printera komplektācijā ir iekļautas šādas sastāvdaļas:

- HP Photosmart 330 series printeris
- *HP Photosmart 330 series uzstādīšanas rokasgrāmata*
- *HP Photosmart 330 series uzziņu rokasgrāmata*
- HP Photosmart 330 series printera programmatūras kompaktdisks (dažās valstīs/ reģionos iespējami vairāki kompaktdiski)
- Lietotāja rokasgrāmatas kompaktdisks
- Fotopapīra un attēlu rādītāja kartīšu paraugi
- HP trīskrāsu tintes kasetne
- Barošanas avots (to izskats var atšķirties vai var būt iekļauts papildu strāvas vads)

**Piezīme.** Komplektācija dažādās valstīs/reģionos var atšķirties.

## <span id="page-7-0"></span>**Printera apskats**

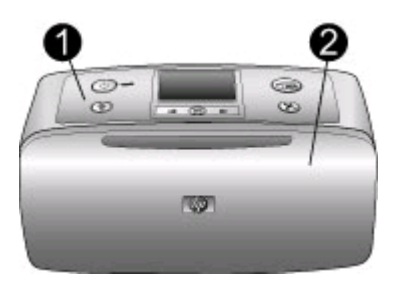

### **Printera priekšpuse**

- 1 **Vadības panelis**: no šejienes varat vadīt printera pamatfunkcijas.
- 2 **Izvades tekne (aizvērta)**: atveriet to, lai drukātu, ievietotu atmiņas karti, pievienotu saderīgu digitālo fotokameru, pievienotu HP iPod vai piekļūtu drukas kasetnei.

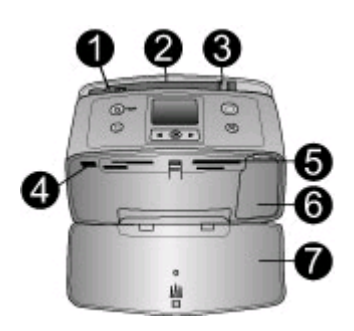

### **Printera iekšskats no priekšpuses**

- 1 **Ievades tekne**: šeit ievietojiet papīru.
- 2 **Ievadnes teknes pagarinājums**: izvelciet, lai atbalstītu papīru.
- 3 **Papīra platuma vadotne**: pabīdiet, lai paplašinātu pozīciju atbilstoši pašreizējiem papīra izmēriem.
- 4 **Kameras ports**: pievienojiet digitālo fotokameru PictBridge, papildu HP Bluetooth bezvadu printera adapteri vai HP iPod.
- 5 **Atmiņas karšu sloti**: ievietojiet atmiņas kartes šajos slotos. Skatiet nodaļu Atmiņ[as karšu](#page-19-0) [ievietošana.](#page-19-0)
- 6 **Drukas kasetnes turētāja vāks**: atveriet, lai ievietotu vai izņemtu drukas kasetni. Skatiet nodaļu Informā[cija par drukas kasetni](#page-15-0).
- 7 **Izvades tekne (atvērta)**: šeit tiek ievietoti izdrukātie fotoattēli.

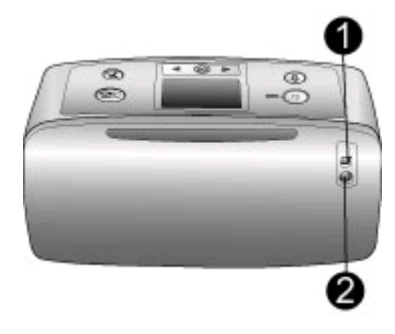

### **Printera aizmugure**

- 1 **USB ports**: izmantojiet šo portu, lai printeri savienotu ar datoru vai HP tiešās drukāšanas digitālo fotokameru.
- 2 **Strāvas vada kontaktligzda**: šeit pievienojiet strāvas vadu.

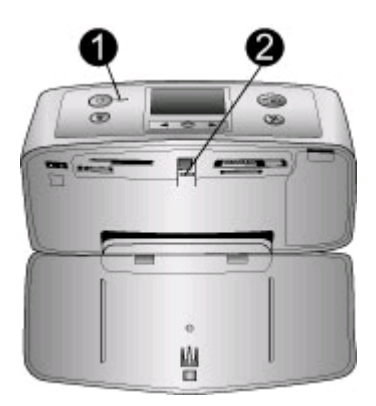

### **Indikatori**

- 1 **Ieslēgšanas indikators**: kad printeris ir ieslēgts, indikators nemirgojot deg zaļā krāsā. Kad printeris ir aizņemts, tas mirgo zaļā krāsā, bet, ja printerim jāpievērš uzmanība, tas mirgo sarkanā krāsā.
- 2 **Atmiņas kartes indikators**: kad printeris ir gatavs atmiņas kartes ievietošanai vai izņemšanai, indikators nemirgojot deg zaļā krāsā. Kad printeris lieto atmiņas karti, indikators mirgo zaļā krāsā. Skatiet nodaļu Atmiņ[as karšu ievietošana.](#page-19-0)

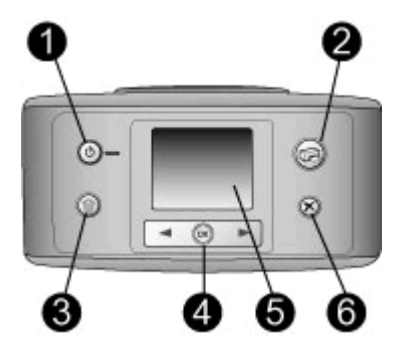

#### **Vadības panelis**

- 1 **Ieslēgt**: nospiediet, lai ieslēgtu vai izslēgtu printeri.
- 2 **Drukāt**: nospiediet, lai no atmiņas kartes drukātu izvēlētos fotoattēlus.
- 3 **Dzēst**: nospiediet, lai no atmiņas kartes izdzēstu izvēlēto fotoattēlu.
- 4 **Fotoattēlu izvēles pogas**: izmantojiet šīs bultiņas, lai ritinātu atmiņas kartē esošos fotoattēlus un printera izvēlni. Nospiediet **OK** (Labi), lai izvēlētos fotoattēlu vai izvēlnes iespēju.
- 5 **Printera displejs**: šeit var apskatīt fotoattēlus un izvēlnes.
- 6 **Atcelt**: nospiediet, lai atceltu fotoattēlu izvēli, izietu no izvēlnes vai pārtrauktu darbību.

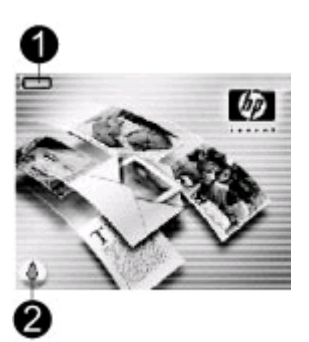

### **Displeja rādījumi gaidstāvē**

1 **Akumulatora indikators**: parāda uzlādes līmeni iekšējam akumulatoram HP Photosmart, ja tāds ir ievietots.

Pilnībā aizpildīta akumulatora ikona apzīmē pilnībā uzlādētu akumulatoru. Izmantojot akumulatoru, ar tā ikonas aizpildījumu tiek norādīts aptuvenais uzlādes līmenis.

Zibens ikona, kas tiek rādīta virs akumulatora ikonas, norāda, ka pievienots barošanas avots un notiek akumulatora uzlāde. Kontaktligzdas ikona tiek rādīta, kad akumulators ir pilnībā uzlādēts, norādot, ka strāvas vadu var atvienot un printeri var darbināt ar akumulatoru.

Papildinformāciju par akumulatoru skatiet tā komplektācijā iekļautajās instrukcijās.

2 **Tintes līmeņa indikators**: parāda tintes līmeni drukas kasetnē.

<span id="page-10-0"></span>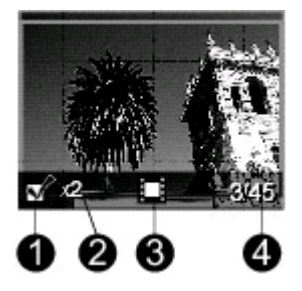

### **Fotoattēlu izvēles displejs**

- 1 **Atlases rūtiņa**: ja fotoattēls ir atlasīts, rūtiņā tiek parādīta atzīme.
- 2 **Eksemplāri**: parāda, cik pašreizējā fotoattēla eksemplāri tiks izdrukāti.
- 3 **Videoklips**: šī ikona tiek rādīta tikai tad, ja printera displejā redzams videoklips.
- 4 **Kārtas numurs**: parāda pašreizējā fotoattēla kārtas numuru un kopējo fotoattēlu skaitu ievietotajā atmiņas kartē.

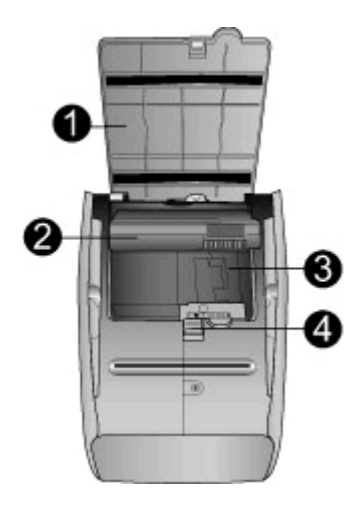

#### **Iekšējā akumulatora nodalījums**

- 1 **Akumulatora nodalījuma pārsegs**: atveriet šo pārsegu printera lejasdaļā, lai ievietotu papildu iekšējo akumulatoru HP Photosmart.
- 2 **HP Photosmart iekšējais akumulators** (modelis Q5599A): pilnībā uzlādētam akumulatoram ir pietiekami daudz jaudas, lai izdrukātu aptuveni 75 fotoattēlus. Akumulators ir jāiegādājas atsevišķi.
- 3 **Iekšējā akumulatora nodalījums**: šeit ievietojiet papildu iekšējo akumulatoru HP Photosmart.
- 4 **Akumulatora nodalījuma slēdzis**: pabīdiet, lai atbrīvotu nodalījuma pārsegu.

### **Pieejamie piederumi**

HP Photosmart 330 series printerim ir pieejami vairāki piederumi, kuri paaugstina tā portatīvumu, sniedzot iespēju drukāt jebkurā vietā un laikā. Piederumu izskats var atšķirties no attēlos redzamā.

<span id="page-11-0"></span>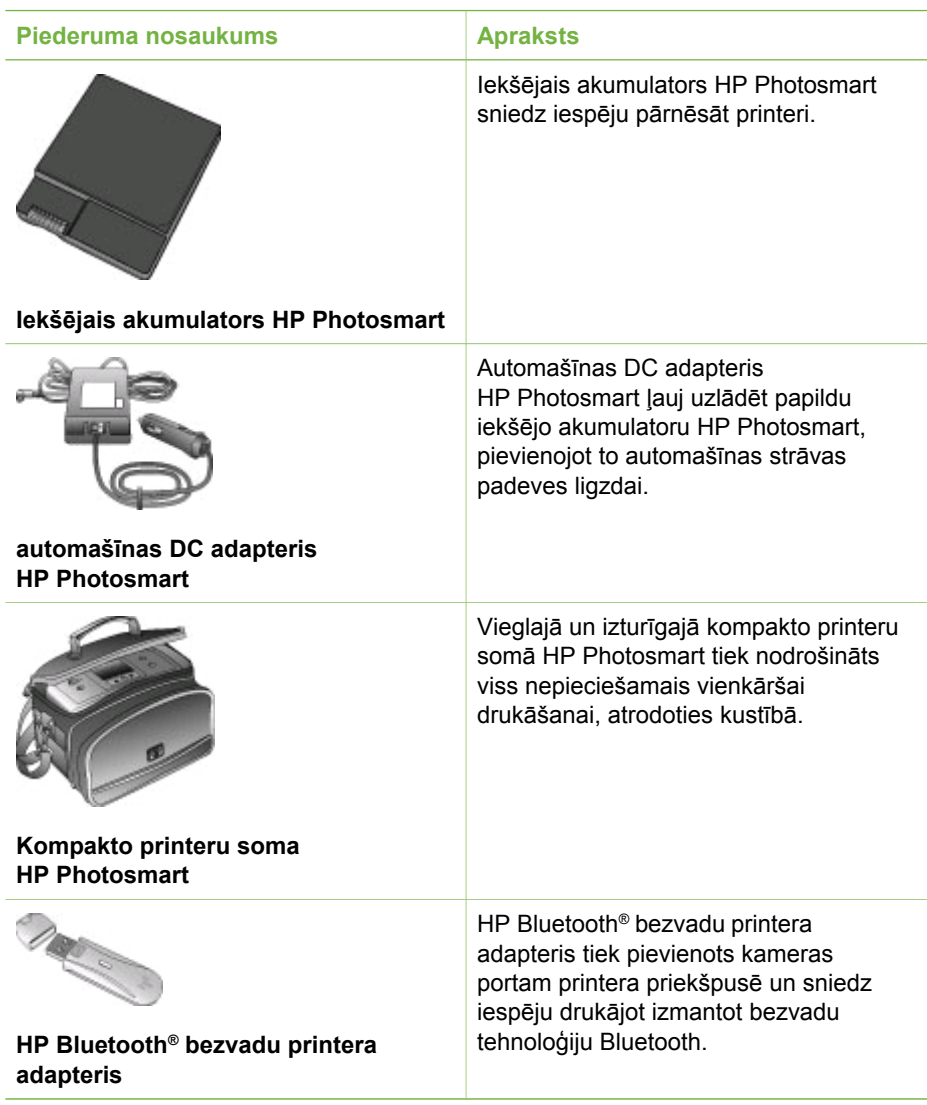

## **Printera izvēlne**

Printera izvēlnē tiek piedāvātas dažādas iespējas noklusēto vērtību pielāgošanai, drukas kvalitātes regulēšanai un īpašu efektu izmantošanai.

### **Lai lietotu printera izvēlni**

- 1. Ja printerī ir ievietota atmiņas karte, izņemiet to.
- 2. Lai piekļūtu printera izvēlnei, printera vadības panelī nospiediet vai .

#### **Lai pārvietotos pa printera izvēlni**

- Spiediet vai , lai ritinātu printera displejā redzamās izvēlnes iespējas. Izvēlnes iespējas, kas nav pieejamas, ir deaktivizētas.
- Nospiediet **OK** (Labi), lai atvērtu izvēlni vai izvēlētos kādu opciju.
- Nospiediet **Atcelt**, lai izietu no pašreizējās izvēlnes.

### **Printera izvēlņu struktūra**

- **Print Options (Drukas opcijas)**
	- **Panoramic photos** (Panorāmas fotoattēli): izvēlieties, lai ieslēgtu (**On**) vai izslēgtu (**Off**) (noklusējums) panorāmas drukāšanu. Izvēlieties **On** (Ieslēgt), lai visus atlasītos fotoattēlus drukātu proporcijās 3:1; pirms drukāšanas ievietojiet 10x30 cm (4x12 collu) papīru. Ja atlasīts fotoattēls, zaļš apgriešanas rāmis norāda drukājamo zonu. Ieslēdzot šo opciju, citas drukas opciju izvēlnes iespējas nav pieejamas. Izvēlieties **Off** (Izslēgt), lai drukātu parastās proporcijās 3:2. Drukājot tieši no PictBridge fotokameras, izmantojot USB kabeli, panorāmas drukāšanas režīms netiek atbalstīts.
	- **Photo stickers** (Fotoattēlu uzlīmes): izvēlieties, lai ieslēgtu (**On**) vai izslēgtu (**Off**) (noklusējums) uzlīmju drukāšanu. Izvēlieties **On** (Ieslēgt), lai lappusē drukātu 16 fotoattēlus; ja vēlaties, ievietojiet īpašo uzlīmju materiālu. Ieslēdzot šo opciju, citas drukas opciju izvēlnes iespējas nav pieejamas. Izvēlieties **Off** (Izslēgt), lai drukātu, izmantojot kādu no parastajām izkārtojuma opcijām.
	- **Print passport photos** (Drukāt pases fotoattēlus): izvēlieties, lai ieslēgtu (**On**) vai izslēgtu (**Off**) (noklusējums) pases fotoattēlu drukāšanu. Select size (Izvēlēties izmērus): pases fotoattēlu drukāšanas režīms printerim norāda, ka visi atlasītie fotoattēli ir jādrukā atlasītajā pases fotoattēla lielumā. Katram atlasītajam fotoattēlam tiek drukāta atsevišķa lappuse. Katrā izdrukātajā lappusē tiek iekļauts tik izvēlētā lieluma fotoattēlu, cik satilpst šajā lappusē. Ieslēdzot šo opciju, citas drukas opciju izvēlnes iespējas nav pieejamas.
- **Tools (Rīki)**
	- **Print quality** (Drukas kvalitāte): **Normal** (Standarta) tiek izmantots mazāk tintes nekā ar **Best** (Vislabākā) (noklusējums), un tā tiek lietota tikai pašreizējam drukas darbam. Pēc tam automātiski tiek atiestatīta vērtība **Best** (Vislabākā).
	- **Print sample page** (Drukāt paraugu): izvēlieties, lai drukātu paraugu, kas noder, pārbaudot printera drukas kvalitāti.
	- **Print test page** (Drukāt testa lappusi): izvēlieties, lai drukātu testa lappusi ar informāciju par printeri, kas palīdzēs problēmu novēršanā.
	- **Clean cartridge** (Tīrīt kasetni): izvēlieties, lai tīrītu drukas kasetni. Pēc tīrīšanas tiks jautāts, vai vēlaties turpināt ar otrā līmeņa tīrīšanu (izvēlieties **Yes** (Jā) vai **No** (Nē)). Izvēloties **Yes** (Jā), tiek veikts vēl viens tīrīšanas cikls. Pēc tam tiks jautāts, vai vēlaties turpināt ar trešā līmeņa tīrīšanu (izvēlieties **Yes** (Jā) vai **No** (Nē)).
	- **Align cartridge** (Līdzināt kasetni): izvēlieties, lai līdzinātu drukas kasetni.
- **Bluetooth**: Bluetooth izvēlnes opcijas tiek izmantotas, ja printerim pievienojat papildu HP Bluetooth bezvadu printera adapteri.
	- **Device address** (Ierīces adrese): dažām ierīcēm ar bezvadu tehnoloģiju Bluetooth ir jāievada tās ierīces adrese, kuru tās mēģina atrast. Šajā izvēlnes iespējā tiek rādīta ierīces adrese.
	- **Device name** (Ierīces nosaukums): varat izvēlēties printerim ierīces nosaukumu, ar kādu tas būs redzams citās ierīcēs ar bezvadu tehnoloģiju Bluetooth.
	- **Passkey** (Atslēga): printerim var piešķirt Bluetooth ciparu atslēgu. Noklusētā atslēga ir 0000. Ja opcijai **Security level** (Drošības līmenis) iestatīta vērtība **High** (Augsts) (sk. par drošības līmeņiem tālāk tabulā), ierīču ar bezvadu tehnoloģiju Bluetooth lietotājiem, lai drukātu ir jāievada šī atslēga.
	- **Visibility** (Redzamība): Bluetooth printeri var padarīt redzamu vai neredzamu citās ierīcēs ar bezvadu tehnoloģiju Bluetooth, mainot tā redzamības opciju. Izvēlieties **Visible to all** (Redzama visiem) vai **Not visible** (Nav redzama). Izvēloties **Not visible** (Nav redzama), drukāt ar šo printeri var tikai tās ierīces, kurām zināma ierīces adrese.
	- **Security level** (Drošības līmenis): izvēlieties **Low** (Zems) vai **High** (Augsts). Izmantojot iestatījumu **Low** (Zems) (noklusējums), citu ierīču ar bezvadu tehnoloģiju Bluetooth lietotājiem netiek pieprasīts ievadīt printera atslēgu. Izmantojot iestatījumu **High** (Augsts), citu ierīču ar bezvadu tehnoloģiju Bluetooth lietotājiem ir jāievada printera atslēga.
	- **Reset Bluetooth options** (Atjaunot Bluetooth iestatījumus): izvēlieties **Yes** (Jā) vai **No** (Nē) (noklusējums), lai atjaunotu Bluetooth rūpnīcas iestatījumus.
- **Help (Palīdzība)**
	- **Printing Tips I** (Drukāšanas padomi I): izvēlieties, lai lasītu par printera automātiskajiem attēlu uzlabošanas līdzekļiem.
	- **Printing Tips II** (Drukāšanas padomi II): izvēlieties, lai lasītu padomus, kā iegūt vislabākās iespējamās izdrukas.
	- **Panoramic photos** (Panorāmas fotoattēli): izvēlieties, lai lasītu par panorāmas fotoattēlu drukāšanu.
	- **Photo stickers** (Fotoattēlu uzlīmes): izvēlieties, lai lasītu par fotoattēlu uzlīmju drukāšanu.
	- **Memory cards** (Atmiņas kartes): izvēlieties, lai lasītu par atmiņas karšu izmantošanu.
	- **Cartridges** (Kasetnes): izvēlieties, lai lasītu par drukas kasetņu izmantošanu.
	- **Loading paper** (Papīra ielāde): izvēlieties, lai lasītu par papīra ievietošanu.
	- **Clearing paper jams** (Iestrēguša papīra izņemšana): izvēlieties, lai lasītu par iestrēguša papīra izņemšanu.
	- **PictBridge cameras** (PictBridge kameras): izvēlieties, lai lasītu par PictBridge fotokameru izmantošanu kopā ar printeri.
- <span id="page-14-0"></span>– **Traveling with the printer** (Ceļošana ar printeri): izvēlieties, lai lasītu padomus par printera nemšanu līdzi ceļojumā.
- **Getting assistance** (Palīdzības saņemšana): izvēlieties, lai uzzinātu, kā saņemt palīdzību par printeri.
- **Preferences (Izvēle)**
	- **Smart focus** (Viedfokuss): izvēlieties **On** (Ieslēgt) (noklusējums) vai **Off** (Izslēgt). Šis iestatījums uzlabo neskaidrus fotoattēlus.
	- **Adaptive lighting** (Pielāgotā apgaismošana): izvēlieties **On** (Ieslēgt) (noklusējums) vai **Off** (Izslēgt). Šis iestatījums uzlabo apgaismojumu un kontrastu.
	- **Auto remove red-eye** (Automātiski noņemt sarkanās acis): izvēlieties, lai noņemtu sarkanās acis.
	- **Date/time** (Datums/laiks): izvēlieties, lai izdrukātajos fotoattēlos būtu redzams datuma/laika marķējums. izvēlieties **Date/time** (Datums/laiks), **Date only** (Tikai datums) vai **Off** (Izslēgts) (noklusējums).
	- **Colorspace** (Krāsu modelis): izvēlieties, lai norādītu krāsu modeli. Izvēlieties **Adobe RGB**, **sRGB** vai **Auto-select** (Automātiskā izvēle) (noklusējums). Noklusējums **Auto-select** (Automātiskā izvēle) printerim, ja iespējams, liek izmantot Adobe RGB krāsu modeli. Ja Adobe RGB nav pieejams, printera noklusējums ir sRGB.
	- **Borderless** (Bez apmalēm): izvēlieties, lai ieslēgtu (**On**) (noklusējums) vai izslēgtu (**Off**) drukāšanu bez apmalēm. Ja drukāšana bez apmalēm ir izslēgta, visas lappuses tiek drukātas ar šauru baltu apmali pa papīra ārmalu.
	- **After printing** (Pēc drukāšanas): izvēlieties, lai norādītu, vai pēc drukāšanas tiek noņemta fotoattēlu atlase: **Always** (Vienmēr) (noklusējums), **Never** (Nekad) vai **Ask** (Jautāt).
	- **Preview animation** (Animācijas priekšskatījums): izvēlieties, lai ieslēgtu (**On**) (noklusējums) vai izslēgtu (**Off**) animācijas priekšskatījumu. Izvēlieties **Off** (Izslēgt), lai apietu printera displeja animācijas.
	- **Restore defaults** (Atjaunot noklusējumus): izvēlieties, lai atjaunotu printera noklusējumus: **Yes** (Jā) vai **No** (Nē). Izvēloties **Yes** (Jā), tiek atjaunotas sākotnējās rūpnīcas preferences.
	- **Language** (Valoda): izvēlieties, lai mainītu valodu vai valsts/reģiona iestatījumu. Izvēlieties **Select language** (Izvēlēties valodu) vai **Select country/region** (Izvēlēties valsti/reģionu).

## **Informācija par papīru**

Fotoattēlus var drukāt uz fotopapīra, parastā papīra vai attēlu rādītāja kartītēm. Printeris atbalsta šādu papīra veidu un izmēru izmantošanu:

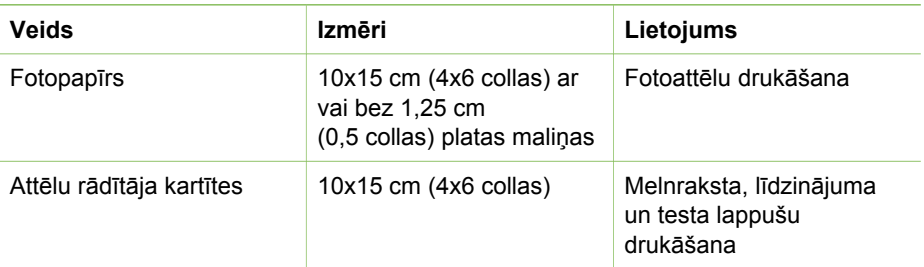

#### <span id="page-15-0"></span>1. nodaļa

(turpinājums)

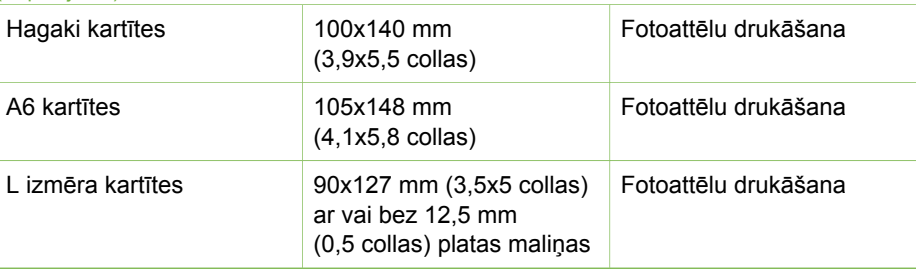

### **Ievietojiet papīru**

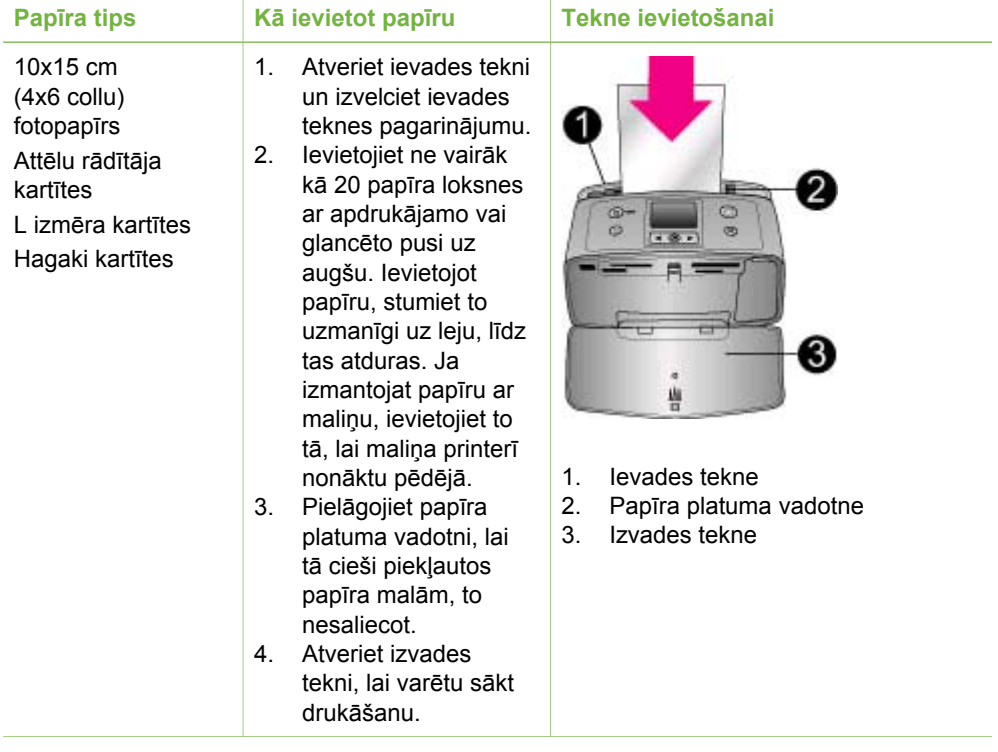

### **Informācija par drukas kasetni**

HP nodrošina dažādu veidu drukas kasetnes, kas ļauj izvēlēties projektam vispiemērotāko drukas kasetni. Šim printerim izmantojamo kasetņu numuri dažādās valstīs/reģionos atšķiras un ir norādīti uz šīs drukātās rokasgrāmatas pēdējā vāka.

HP Vivera tinte nodrošina reālistisku fotoattēlu kvalitāti un ārkārtēju noturību pret izbalēšanu, kas ļauj iegūt ilglaicīgi spilgtas krāsas. HP Vivera tinte ir īpaši izveidota un zinātniski testēta, lai panāktu kvalitāti, skaidrību un noturību pret izbalēšanu.

Lai izdrukām būtu vislabākā kvalitāte, ieteicams izmantot tikai autentiskas HP drukas kasetnes. Autentiskas HP drukas kasetnes ir izstrādātas un testētas, izmantojot HP printerus, un viegli ļauj panākt nemainīgi lieliskus rezultātus.

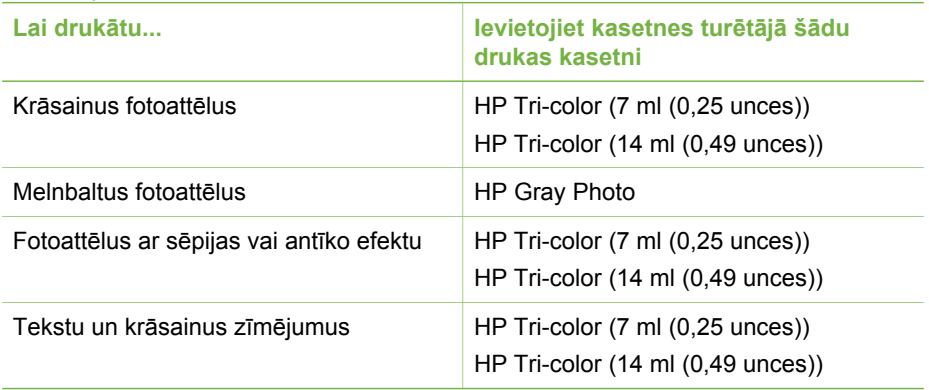

### **Izmantojiet darbam visatbilstošāko drukas kasetni**

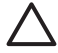

**Uzmanību** Pārbaudiet, vai izmantojat pareizo drukas kasetni. HP nevar garantēt tintes, kas nav HP tinte, kvalitāti un uzticamību. Ierobežotā garantija neattiecas uz printera apkopi un remontu, kas jāveic printera kļūmes vai bojājuma gadījumos, ko izraisījusi tinte, kas nav HP tinte.

Lai izdrukām būtu vislabākā kvalitāte, drukas kasetnes ieteicams izlietot līdz datumam, kas norādīts uz iepakojuma.

### **Drukas kasetnes ievietošana un nomaiņa**

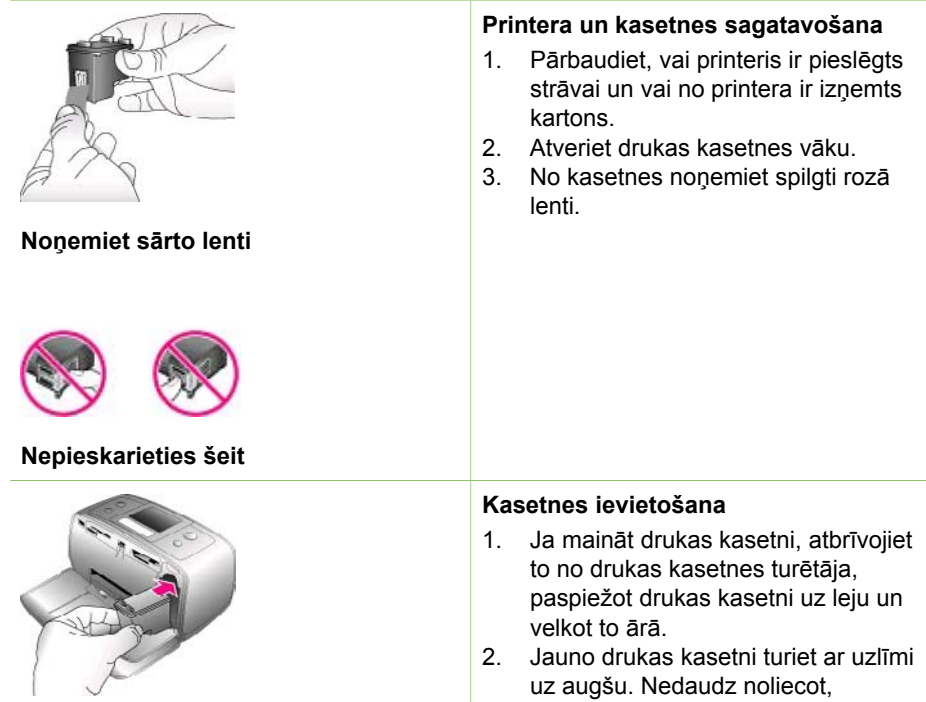

iebīdiet kasetni tās turētājā ar vara krāsas kontaktiem pa priekšu. Stumiet kasetni, līdz tā nofiksējas vietā.

3. Aizveriet drukas kasetnes vāku.

Gaidstāvē printera displejā ir redzama ikona, kas aptuveni norāda tintes līmeni ievietotajā kasetnē (100%, 75%, 50%, 25% un gandrīz tukša). Tintes līmeņa ikona nav redzama, ja ievietotā kasetne nav oriģinālā HP kasetne.

Ikreiz, kad ievietojat vai nomaināt drukas kasetni, printera displejā tiek parādīts uzaicinājums ievietot parastu papīra lapu, lai varētu veikt kasetnes līdzināšanu. Tādējādi tiek nodrošināta augsta izdruku kvalitāte.

### **Kasetnes līdzināšana**

- 1. Ievietojiet ievades teknē papīru un nospiediet **OK** (Labi).
- 2. Lai veiktu kasetnes līdzināšanu, izpildiet ekrānā redzamās instrukcijas.

### **Ja drukas kasetni neizmantojat**

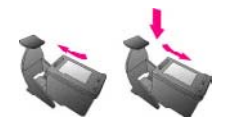

**CO** HP Photosmort

Rosenbar<br>Bibliothe

,,,,,,,,,,,,,,,

Izņemot drukas kasetni no printera, uzglabājiet to drukas kasetnes aizsarguzmavā. Kasetnes aizsarguzmava aizkavē tintes izžūšanu. Nepareizi uzglabājot kasetni, var rasties tās darbības traucējumi.

Dažās valstīs/reģionos kasetnes aizsarguzmava nav iekļauta printera standartkomplektācijā, bet ir pievienota HP Gray Photo drukas kasetnei, ko var iegādāties atsevišķi. Dažās valstīs/ reģionos aizsarguzmava var būt iekļauta printera standartkomplektācijā.

 $\rightarrow$  Lai ievietotu kasetni kasetnes aizsarguzmavā, iebīdiet kasetni nelielā leņķī kasetnes aizsarguzmavā, līdz tā nostājas vietā.

# <span id="page-18-0"></span>**2 Drukāšana ar jauno printeri**

Ir viegli drukāt augstas kvalitātes attēlus sev, ģimenei un draugiem. Šajā nodaļā ir pastāstīts par ātru darba uzsākšanu, kā arī sniegtas sīkas instrukcijas par atmiņas karšu lietošanu, fotoattēlu izvēli un vēl daudz ko citu.

## **Ātra darba uzsākšana**

Izdrukāt fotoattēlus tagad ir vieglāk par vieglu! Rīkojieties šādi.

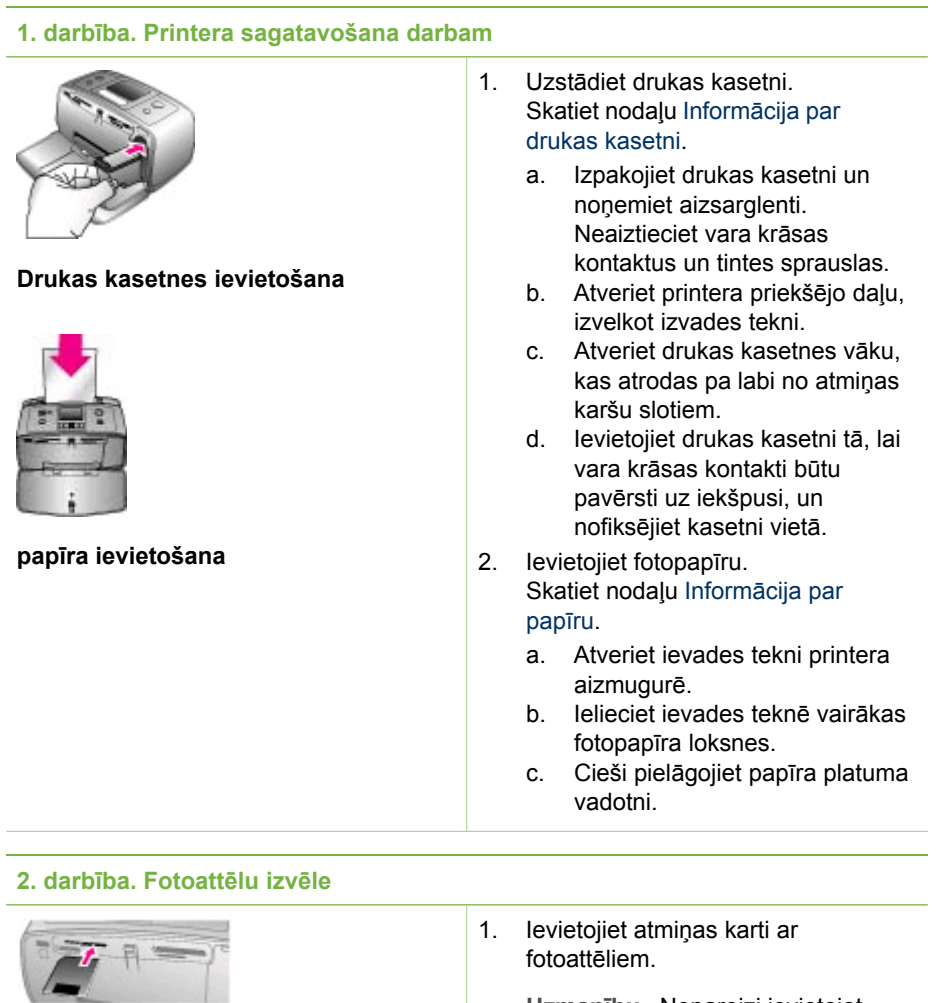

**Uzmanību** Nepareizi ievietojot atmiņas karti, var sabojāt gan karti, gan printeri. Plašāku informāciju skatiet Atmiņ[as karšu ievietošana.](#page-19-0)

**atmiņas kartes ievietošana**

### <span id="page-19-0"></span>**2. darbība. Fotoattēlu izvēle**

| Fotoattēlu izvēle | 2.<br>3.<br>4. | Kad tiek parādīts aicinājums<br>izvēlēties lappuses izkārtojumu,<br>izmantojiet dun , lai iezīmētu<br>nepieciešamo izkārtojumu, pēc tam<br>nospiediet <b>OK</b> (Labi).<br>Spiediet vai , lai pārvietotos pa<br>atmiņas kartē saglabātajiem attēliem.<br>Nospiediet OK (Labi), lai izvēlētos<br>izdrukājamo attēlu. Printera displejā<br>izvēlētā fotoattēla kreisajā stūrī tiek<br>parādīta atzīme.<br>Plašāku informāciju par fotoattēlu<br>izvēli skatiet nodaļā Fotoattēlu izvēle. |
|-------------------|----------------|----------------------------------------------------------------------------------------------------|
|                   |                |                                                                                                    |

**3. darbība. Drukāšana**

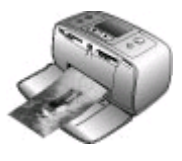

➔ Nospiediet **Drukāt**, lai izdrukātu izvēlētos fotoattēlus.

# **Fotoattēlu drukāšana**

### **Drukāšana, neizmantojot datoru**

Ar HP Photosmart 330 series printeri varat izdrukāt brīnišķīgus fotoattēlus — turklāt bez savienojuma ar datoru.

### **Atmiņas karšu lietošana**

Kad ar digitālo kameru esat uzņēmis fotoattēlus, varat izņemt atmiņas karti no kameras un ievietot to printerī, lai apskatītu un izdrukātu fotoattēlus. Printeris spēj lasīt šādas atmiņas kartes: CompactFlash™, Memory Sticks, MultiMediaCard™, Secure Digital™, SmartMedia un xD-Picture Card™. Karte Microdrive netiek atbalstīta.

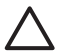

**Uzmanību** Lietojot citu veidu atmiņas kartes, var sabojāt atmiņas karti un printeri.

Citus paņēmienus, kā pārsūtīt fotoattēlus no digitālās kameras uz printeri, skatiet nodaļā [Savienojuma veidošana ar cit](#page-22-0)ām ierīcēm.

### **Atbalstītie failu formāti**

Printeris spēj atpazīt un no atmiņas kartes izdrukāt šādus failu formātus: JPEG, nesaspiestus TIFF, Motion JPEG AVI, Motion JPEG QuickTime un MPEG-1. Ja jūsu digitālajā kamerā fotoattēli un videoklipi tiek saglabāti citos formātos, saglabājiet šos failus datorā un drukājiet, izmantojot atbilstošas lietojumprogrammas. Plašāku informāciju skatiet elektroniskajā printera palīdzībā.

### **Atmiņas karšu ievietošana**

Kad ar digitālo kameru esat uzņēmis fotoattēlus, izņemiet atmiņas karti no kameras un ievietojiet to printerī.

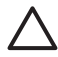

**Uzmanību** Neizņemiet atmiņas karti, kad mirgo atmiņas kartes indikators. Izņemot karti, kamēr printeris to lieto, var sabojāt printeri vai atmiņas karti, vai arī informāciju atmiņas kartē.

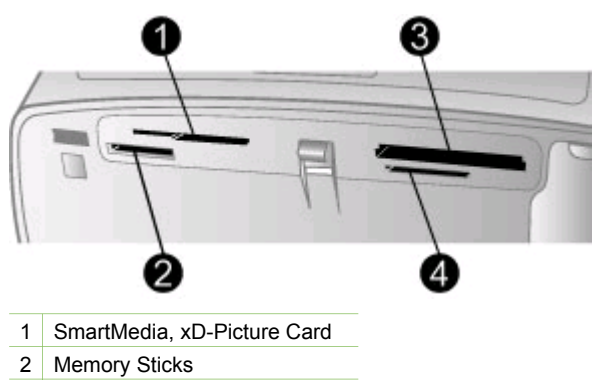

- 3 CompactFlash
- 4 MultiMediaCard, Secure Digital
- 1. Izņemiet visas atmiņas kartes, kas ir ievietotas atmiņas karšu slotos. Printerī vienlaikus drīkst atrasties tikai viena karte.
- 2. Atrodiet atmiņas kartei paredzēto slotu.
- 3. Ievietojiet atmiņas karti slotā ar vara krāsas kontaktiem uz leju vai metāla kontaktu caurumiņiem vērstiem pret printeri.
- 4. Uzmanīgi bīdiet atmiņas karti printerī, līdz tā apstājas. Printeris nolasa atmiņas karti, uzaicina izvēlēties lappuses izkārtojumu un pēc tam parāda pirmo atmiņas kartes fotoattēlu. Ja fotoattēlu atlasīšanai kartē izmantojāt digitālo kameru, printeris parāda jautājumu, vai vēlaties drukāt kamerā izvēlētos attēlus.

### <span id="page-21-0"></span>**Fotoattēlu izvēle**

Izmantojot printera vadības paneli, drukāšanai varat izvēlēties vienu vai vairākus fotoattēlus.

### **Lai izvēlētos fotoattēlu**

- 1. Ievietojiet atmiņas karti.
- 2. Nospiediet vai , lai iezīmētu vajadzīgo fotoattēlu izdrukas izkārtojumu, pēc tam nospiediet **OK** (Labi).
- 3. Nospiediet vai i. lai pārvietotos līdz nepieciešamajam fotoattēlam.

**L Padoms** Lai ātri pārvietotos pa fotoattēliem, nospiediet un turiet vai .  $\frac{1}{2}\sum_{i=1}^{n} \frac{1}{i} \left( \frac{1}{2} \right)^{i} \frac{1}{i} \left( \frac{1}{2} \right)^{i} \frac{1}{i} \left( \frac{1}{2} \right)^{i} \frac{1}{i} \left( \frac{1}{2} \right)^{i} \frac{1}{i} \left( \frac{1}{2} \right)^{i} \frac{1}{i} \left( \frac{1}{2} \right)^{i} \frac{1}{i} \left( \frac{1}{2} \right)^{i} \frac{1}{i} \left( \frac{1}{2} \right)^{i} \frac{1}{i} \left( \frac{1}{2} \right)^$ 

- 4. Nospiediet **OK**, lai izvēlētos fotoattēlu, kas šobrīd ir redzams printera displejā. Printera displeja kreisajā apakšējā stūrī tiek parādīta atzīme, kas norāda, ka šis fotoattēls ir atlasīts izdrukāšanai. Nospiediet **OK** vairākas reizes, lai izdrukātu vairākus fotoattēla eksemplārus. Blakus atzīmei redzamais skaitlis apzīmē izdrukājamo eksemplāru skaitu. Nospiediet **Atcelt**, lai eksemplāru skaitu samazinātu līdz vienam.
- 5. Lai izvēlētos papildu fotoattēlus, atkārtojiet 3. un 4. darbību.

### **Lai izvēlētos visus fotoattēlus**

➔ Nospiediet un turiet **OK** (Labi), līdz printera displejā tiek parādīts paziņojums, ka ir atlasīti visi fotoattēli.

### **Lai atceltu fotoattēla izvēli**

- 1. Nospiediet vai , lai pārvietotos līdz vajadzīgajam fotoattēlam.
- 2. Nospiediet **Atcelt**. Atceļot fotoattēlu izvēli, fotoattēli no atmiņas kartes netiek dzēsti.

### **Lai atceltu visu fotoattēlu izvēli**

➔ Ja ir atlasīti visi fotoattēli, nospiediet un turiet **OK** (Labi), līdz printera displejā tiek parādīts paziņojums, ka nav atlasīts neviens fotoattēls.

### **Izvēlēto fotoattēlu drukāšana**

Fotoattēlus var izdrukāt no atmiņas kartes vai uzreiz — no kameras PictBridge un HP tiešās drukāšanas digitālās kameras.

### **Lai izdrukātu neatzīmētus fotoattēlus**

- 1. Ievietojiet atmiņas karti.
- 2. Izmantojiet un , lai izvēlētos izkārtojumu:
	- drukāt vienu fotoattēlu lappusē;
	- drukāt divus fotoattēlus lappusē;
	- drukāt četrus fotoattēlus lappusē.
- 3. Nospiediet **OK** (Labi). Printeris var pagriezt fotoattēlus, lai tos ietilpinātu izvēlētajā drukas izkārtojumā.
- <span id="page-22-0"></span>4. Nospiediet **OK** vienu reizi katram pašreizējā fotoattēla eksemplāram, kuru vēlaties izdrukāt. Nospiediet **Atcelt**, lai eksemplāru skaitu samazinātu līdz vienam.
- 5. Nospiediet **Drukāt**.

### **Lai izdrukātu kamerā izvēlētus fotoattēlus**

- 1. Ievietojiet atmiņas karti, kurā ir kamerā izvēlētie (DPOF) fotoattēli.
- 2. Pēc printera jautājuma, vai vēlaties izdrukāt kamerā izvēlētos fotoattēlus, izvēlieties **Yes** (Jā) un pēc tam nospiediet **OK** (Labi).

### **Lai izdrukātu fotoattēlus no kameras PictBridge**

- 1. Ieslēdziet digitālo kameru PictBridge un izvēlieties drukājamos fotoattēlus.
- 2. Pārliecinieties, vai kamerai ir ieslēgts režīms PictBridge, pēc tam pievienojiet to kameras portam printera priekšpusē ar kameras komplektācijā ietilpstošo USB kabeli.

Pēc tam, kad printeris ir atpazinis kameru PictBridge, tiek izdrukāti izvēlētie attēli.

### **Lai izdrukātu fotoattēlus no HP tiešās drukāšanas kameras**

- 1. Ieslēdziet HP tiešās drukāšanas digitālo kameru un izvēlieties drukājamos fotoattēlus.
- 2. Pievienojiet kameru USB portam printera aizmugurē, izmantojot USB kabeli, kas ietilpst kameras komplektācijā.
- 3. Izpildiet kameras ekrānā redzamos norādījumus.

## **Printera preferenču maiņa**

Izmantojot printera izvēlni vadības panelī, printera noklusētos iestatījumus varat mainīt uz savām preferencēm. Printera preferences ir vispārēji iestatījumi. Tie tiek izmantoti visiem drukājamiem fotoattēliem. Pilnīgs pieejamo printera preferenču un to rūpnīcas noklusēto iestatījumu saraksts ir pieejams nodaļā [Printera izv](#page-11-0)ēlne.

Printera preferences varat mainīt, ievērojiet šādu vispārīgu procedūru:

- 1. Ja printerī ir ievietota atmiņas karte, izņemiet to.
- 2. Lai piekļūtu printera izvēlnei, printera vadības panelī nospiediet vai .
- 3. Nospiediet **Preferences** (Preferences) un pēc tam **OK** (Labi).
- 4. Izvēlieties preferenci, kura jāmaina, un pēc tam nospiediet **OK**.
- 5. Izvēlieties vajadzīgo iestatījumu un pēc tam nospiediet **OK**.

### **Savienojuma izveide**

Izmantojiet printeri, lai izveidotu savienojumu ar citām ierīcēm vai uzturētu sakarus ar citām personām.

### **Savienojuma veidošana ar citām ierīcēm**

Pastāv vairāki paņēmieni, kā šo printeri savienot ar datoru vai citām ierīcēm. Katram savienojuma veidam tiek piedāvātas dažādas iespējas.

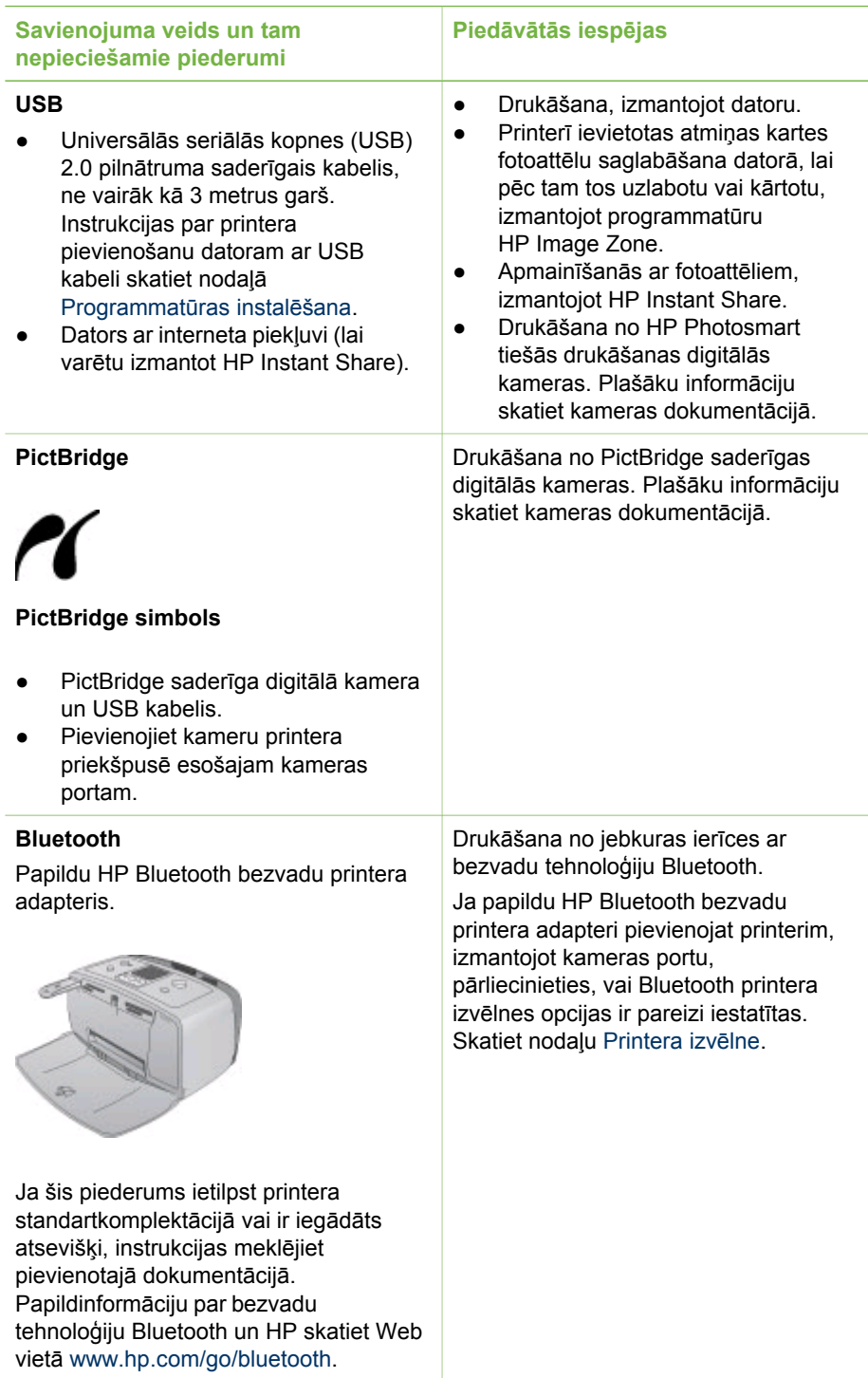

<span id="page-24-0"></span>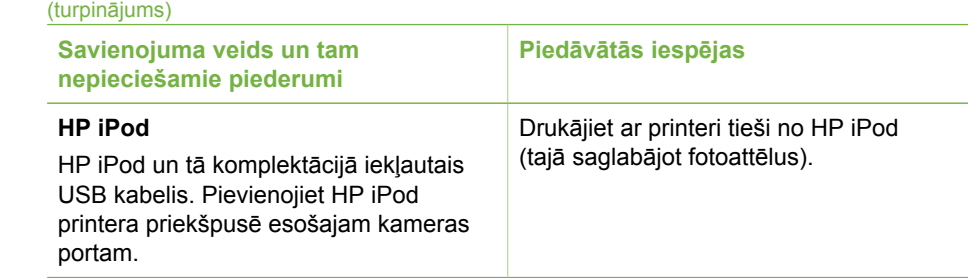

### **Savienojuma izveidošana, izmantojot HP Instant Share**

HP Instant Share noder, lai draugiem un radiniekiem nosūtītu fotoattēlus, izmantojot epastu, tiešsaistes fotoalbumus vai tiešsaistes fotoattēlu apstrādes pakalpojumu. Printerim jābūt savienotam ar datoru, izmantojot USB kabeli, turklāt datorā jābūt interneta piekļuvei un instalētai visai nepieciešamajai HP programmatūrai. Ja vajadzīgā programmatūra nav instalēta vai pareizi konfigurēta un mēģināt lietot HP Instant Share, tiek parādīts paziņojums ar aicinājumu veikt nepieciešamās darbības.

### **Lai HP Instant Share izmantotu fotoattēlu nosūtīšanai**

- 1. Ievietojiet atmiņas karti ar attēliem, kurus vēlaties sūtīt.
- 2. Sekojiet datorā redzamajiem norādījumiem, lai fotoattēlus saglabātu datorā.
- 3. Izmantojiet HP Image Zone programmatūras HP Instant Share līdzekļus, lai citiem nosūtītu savus fotoattēlus.

Papildinformāciju par HP Instant Share lietošanu skatiet HP Image Zone elektroniskajā palīdzībā.

2. nodaļa

# <span id="page-26-0"></span>**3 Programmatūras instalēšana**

Printera komplektācijā ietilpst papildu programmatūra, ko var instalēt datorā. Kad esat uzstādījis printera aparatūru, izmantojot komplektācijā iekļautās uzstādīšanas instrukcijas, izmantojiet šajā sadaļā norādītās instrukcijas programmatūras instalēšanai.

### **Printera programmatūras instalēšana**

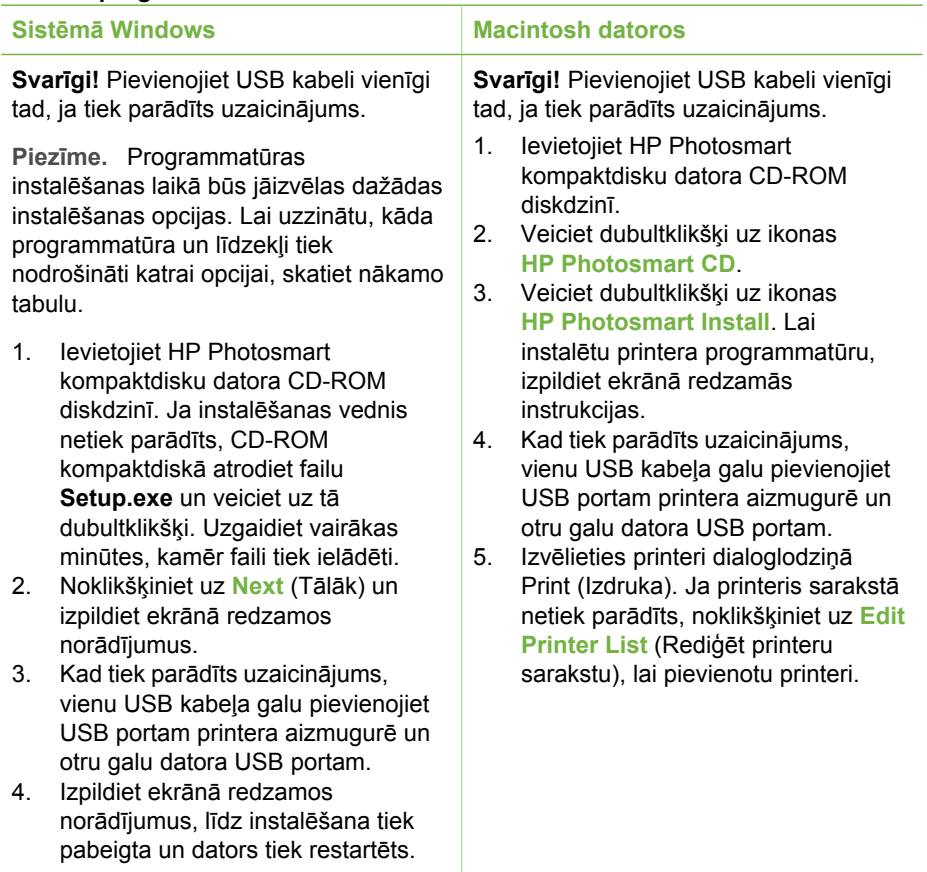

**Piezīme.** Dažādās valstīs/reģionos ir pieejamas dažādas instalēšanas ₽ opcijas. Jums ir pieejamas tikai divas no tām: Full (Pilna) un Express (Ātrā) vai Typical (Parastā) un Minimum (Minimālā).

#### **Sistēmā Windows: izvēlieties kādu no šīm instalēšanas opcijām**

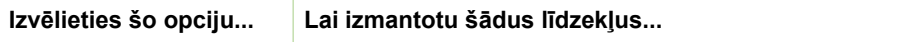

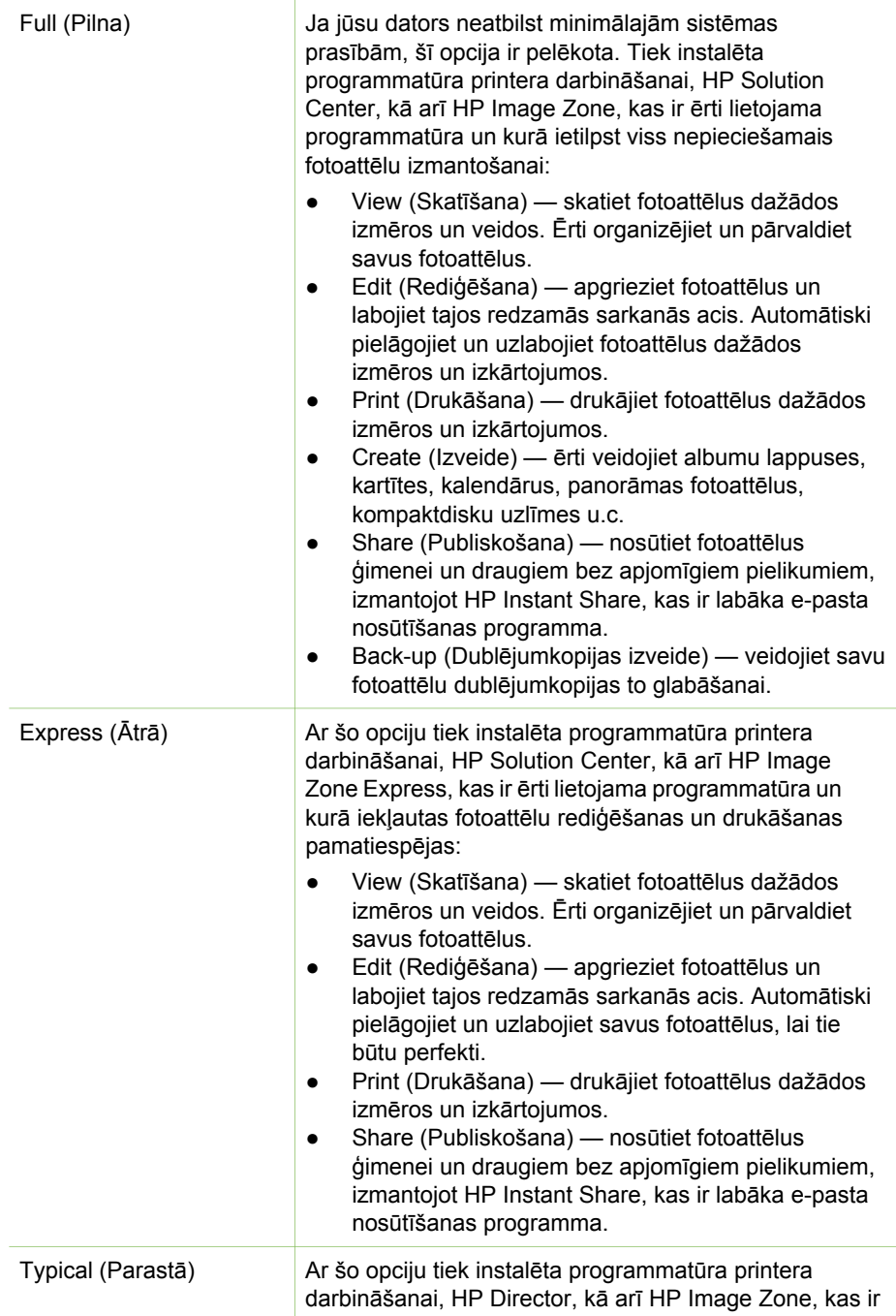

ērti lietojama programmatūra un kurā ietilpst viss nepieciešamais fotoattēlu izmantošanai:

- View (Skatīšana) skatiet fotoattēlus dažādos izmēros un veidos. Ērti organizējiet un pārvaldiet savus fotoattēlus.
- Edit (Rediģēšana) apgrieziet fotoattēlus un labojiet tajos redzamās sarkanās acis. Automātiski pielāgojiet un uzlabojiet fotoattēlus dažādos izmēros un izkārtojumos.
- Print (Drukāšana) drukājiet fotoattēlus dažādos izmēros un izkārtojumos.
- Create (Izveide) ērti veidojiet albumu lappuses, kartītes, kalendārus, panorāmas fotoattēlus, kompaktdisku uzlīmes u.c.
- Share (Publiskošana) nosūtiet fotoattēlus ģimenei un draugiem bez apjomīgiem pielikumiem, izmantojot HP Instant Share, kas ir labāka e-pasta nosūtīšanas programma. ● Back-up (Dublējumkopijas izveide) — veidojiet savu fotoattēlu dublējumkopijas to glabāšanai. Minimum (Minimālā) Ar šo opciju tiek instalēta programmatūra printera darbināšanai un HP Director. Izvēlieties šo opciju tikai tad, ja cietajā diskā ir ļoti maz vietas.

3. nodaļa

# <span id="page-30-0"></span>**4 Atbalsts un garantija**

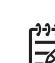

**Piezīme.** HP atbalsta pakalpojumu nosaukumi dažādās valstīs/reģionos, iespējams, atšķiras.

Ja radusies kāda problēma, veiciet šādas darbības:

- 1. Pārbaudiet printera komplektācija iekļauto dokumentāciju.
	- **Uzstādīšanas rokasgrāmata**: HP Photosmart 330 series printera komplektācijā ir iekļautas uzstādīšanas instrukcijas, kurās izskaidrots, kā uzstādīt printeri un instalēt printera programmatūru.
	- **Lietotāja rokasgrāmata**: *HP Photosmart 330 series lietotāja rokasgrāmatā* aprakstītas printera pamatfunkcijas, paskaidrots, kā izmantot printeri, to nepievienojot datoram, kā arī sniegta informācija par problēmu novēršanu.
	- **Uzziņu rokasgrāmata**: *HP Photosmart 330 series uzziņu rokasgrāmatu* jūs pašlaik lasāt. Tajā iekļauta pamatinformācija par printeri, tā uzstādīšanu un darbību, tehnisko atbalstu un garantiju. Papildinformāciju skatiet *Lietotāja rokasgrāmatā*.
	- **HP Photosmart printera palīdzība**: elektroniskajā HP Photosmart printera palīdzībā aprakstīts, kā printeri lietot kopā ar datoru, kā arī sniegta informācija par problēmu novēršanu.
- 2. Ja nevarat atrisināt problēmu, izmantojot dokumentācijā ietverto informāciju, apmeklējiet Web vietu [www.hp.com/support,](http://www.hp.com/support) lai:
	- piekļūtu tiešsaistes atbalsta lapām;
	- nosūtītu HP e-pasta ziņu un iegūtu atbildes uz jūs interesējošiem jautājumiem;
	- sazinātos ar HP tehnisko personālu, izmantojot tiešsaistes tērzēšanu; – noskaidrotu programmatūras atjauninājumu pieejamību.

Atbalsta iespējas un to pieejamība ir atkarīga no preces, valsts/reģiona un valodas.

- 3. **Tikai Eiropā**: Sazinieties ar vietējo tirdzniecības vietu. Ja printerim ir aparatūras kļūme, tas jānogādā vietā, kur to iegādājāties. Ierobežotās garantijas laikā printera remonts tiek veikts bez maksas. Pēc garantijas perioda par šo pakalpojumu ir jāmaksā.
- 4. Ja, izmantojot ekrānā redzamo printera palīdzību vai HP Web vietu, problēmu neizdodas novērst, zvaniet uz HP klientu apkalpošanas tālruņa numuru, kas norādīts jūsu valstij/reģionam. Valstu/reģionu tālruņu numuru sarakstu skatiet šīs rokasgrāmatas pirmā vāka iekšpusē.

## **HP klientu apkalpošana pa tālruni**

Printera garantijas periodā atbalstu pa tālruni var saņemt bez maksas. Plašāku informāciju skatiet nodaļā Paziņ[ojums par ierobežoto garantiju](#page-32-0) vai apmeklējiet Web vietu [www.hp.com/support,](http://www.hp.com/support) lai pārbaudītu, cik ilgs ir jums paredzētais bezmaksas atbalsts.

Pēc bezmaksas perioda atbalstam pa tālruni kompānija HP sniedz palīdzību par papildu samaksu. Sazinieties ar savu HP izplatītāju vai zvaniet uz savas valsts/ reģiona atbalsta tālruņa numuru, lai noskaidrotu atbalsta iespējas.

<span id="page-31-0"></span>Lai saņemtu HP atbalstu pa tālruni, zvaniet uz savai atrašanās vietai atbilstošo atbalsta tālruņa numuru. Tiek pieprasīta parastā tālruņu pakalpojumu maksa.

**Ziemeļamerika:** zvaniet uz 1-800-HP-INVENT (1-800-474-6836). ASV atbalsts pa tālruni ir pieejams gan angļu, gan spāņu valodā 24 stundas diennaktī, 7 dienas nedēļā (atbalsta darba laiks var mainīties bez paziņojuma). Garantijas laikā šis pakalpojums ir bezmaksas. Pēc garantijas laika beigām, iespējams, tiks iekasēta maksa.

**Rietumeiropā:** lai uzzinātu savas valsts vai reģiona atbalsta tālruņa numuru, klienti no Austrijas, Beļģijas, Dānijas, Spānijas, Francijas, Vācijas, Īrijas, Itālijas, Nīderlandes, Norvēģijas, Portugāles, Somijas, Zviedrijas, Šveices un Lielbritānijas var apmeklēt [www.hp.com/support](http://www.hp.com/support).

**Citās valstīs/reģionos:** atbalsta tālruņu numuru sarakstu skatiet šīs rokasgrāmatas pirmā vāka iekšpusē.

### **Zvanīšana**

Zvanot uz HP klientu apkalpošanas numuru, atrodieties datora un printera tuvumā. Sagatavojiet šādu informāciju:

- Printera modeļa numurs (norādīts printera priekšpusē).
- Printera sērijas numurs (norādīts printera apakšpusē).
- Datora operētājsistēma.
- Printera draivera versija:
	- **Operētājsistēmā Windows:** lai apskatītu printera draivera versiju, ar peles labo pogu noklikšķiniet uz atmiņas kartes ikonas sistēmas Windows uzdevumjoslā un izvēlieties **About** (Par).
	- **Macintosh datoriem:** lai apskatītu printera draivera versiju, izmantojiet dialoglodziņu Print (Drukāšana).
- Printera ekrānā vai datora monitorā parādītie ziņojumi.
- Atbildes uz šādiem jautājumiem:
	- Vai problēma, kuras dēļ zvanāt, ir atgadījusies arī iepriekš? Vai varat radīt šādu situāciju vēlreiz?
	- Vai uzstādījāt jaunu aparatūru vai instalējāt datora programmatūru aptuveni tajā laikā, kad radās problēma?

### **Atgriešana HP remontdienestam (tikai Ziemeļamerikā)**

HP vienosies par jūsu produkta savākšanu un nogādi HP centrālajam remontdienestam. Nosūtīšana un apstrāde abos virzienos tiek apmaksāta. Aparatūras garantijas laikā šis pakalpojums ir bezmaksas. Šis pakalpojums ir pieejams tikai Ziemeļamerikā.

### **Papildu garantijas iespējas**

Par papildmaksu printerim ir pieejami paplašinātas garantijas plāni. Apmeklējiet [www.hp.com/support](http://www.hp.com/support), izvēlieties savu valsti/reģionu un valodu, pēc tam pakalpojumu un garantijas sadaļā izpētiet informāciju par paplašinātās garantijas plāniem.

### <span id="page-32-0"></span>HP ierobežotās garantijas paziņojums

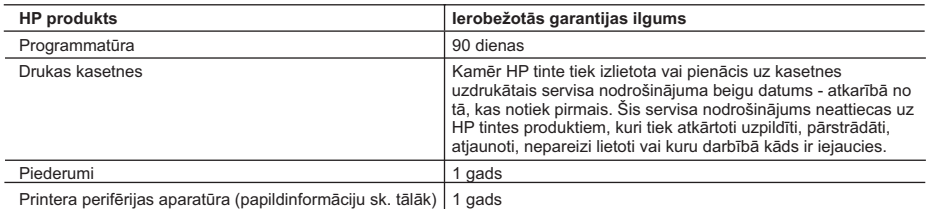

A. Ierobežotās garantijas apjoms

- 1. HewlettPackard (HP) lietotājam-klientam garantē, ka iepriekš minētajā periodā, sākot ar datumu, kad klients iegādājies šo produktu, iepriekš norādītie HP produkti būs bez materiālu un apstrādes defektiem.
- 2. Programmatūrai HP ierobežotā garantija attiecas tikai uz nespēju izpildīt programmēšanas instrukcijas. HP negarantē, ka jebkādu produktu darbība būs nepārtraukta un bez kļūdām.
- 3. HP ierobežotā garantija attiecas tikai uz tiem defektiem, kas radušies produkta normālas lietošanas rezultātā,
	- un neietver nevienu citu problēmu, ieskaitot tās, kuru cēlonis ir:
	- a. nepareiza apkope vai modificēšana;
	- b. programmatūra, materiāli, detaļas un izejmateriāli, ko nepiegādā vai neatbalsta HP; vai
	- c. darbība, kas neatbilst produkta specifikācijā norādītajiem parametriem;
	- d. nesankcionēta modificēšana vai nepareiza lietošana.
- 4. Tintes kasetņu, kas nav HP kasetnes, vai atkārtoti uzpildītu tintes kasetņu izmantošana HP printeru produktos neietekmē ne klientam paredzēto garantiju, ne arī ar klientu noslēgto HP atbalsta līgumu. Tomēr, ja printera kļūme vai bojājums ir izskaidrojams ar tādas tintes kasetnes izmantošanu, kas nav HP kasetne vai ir atkārtoti uzpildīta, HP ir tiesīga pieprasīt savu standarta maksu par patērēto laiku un materiāliem, apkalpojot printeri ar šādu kļūmi vai bojājumu.
- 5. Ja atbilstošā garantijas perioda laikā HP saņem paziņojumu par jebkura produkta defektu, uz kuru attiecas HP garantija, HP pēc savas izvēles vai nu salabos, vai aizstās šo produktu.
- 6. Ja HP nespēj salabot vai aizstāt bojāto produktu, uz kuru attiecas HP garantija, HP saprātīgā laika periodā pēc tam, kad tiks saņemts paziņojums par defektu, atmaksās produkta iegādes cenu.
- 7. HP nav jālabo, jāaizstāj vai jāveic atmaksa, kamēr klients bojāto produktu nav nogādājis atpakaļ HP.
- 8. Jebkurš aizstājējprodukts var būt jauns vai gandrīz jauns, ja tā funkcionalitāte ir vismaz tāda pati kā aizstājamajam produktam.
- 9. HP produktos var būt pārstrādātas detaļas, komponenti un materiāli, kuru veiktspēja ir tāda pati kā jauniem materiāliem.
- 10. HP paziņojums par ierobežoto garantiju ir spēkā visās valstīs, kur HP izplata šai garantijai pakļautos produktus. Līgumus par papildu garantijas pakalpojumiem, piemēram, servisu, izbraucot pie klienta, piedāvā visi autorizētie HP servisa centri tajās valstīs, kur šo produktu izplata HP vai autorizēts importētājs.
- B. Garantijas ierobežojumi

CIKTĀL TO ATĻAUJ VIETĒJĀ LIKUMDOŠANA, NE HP, NE TĀS TREŠĀS PUSES PIEGĀDĀTĀJI NEGARANTĒ UN NEPIEĻAUJ NEKĀDA VEIDA NE TIEŠI, NE NETIEŠI NORĀDĪTAS GARANTIJAS VAI NOTEIKUMUS PAR PIEMĒROTĪBU PĀRDOŠANAI, APMIERINOŠU KVALITĀTI UN PIEMĒROTĪBU NOTEIKTAM NOLŪKAM, KĀ ARĪ ŠĀDUS APSTĀKĻUS.

- C. Atbildības ierobežojumi
	- 1. Šajā paziņojumā par garantiju norādītās kompensācijas ir klienta vienīgās un ekskluzīvās kompensācijas, ja tas nav pretrunā ar vietējo likumdošanu.
	- 2. JA TAS NAV PRETRUNĀ AR VIETĒJO LIKUMDOŠANU, IZŅEMOT ŠAJĀ PAZIŅOJUMĀ PAR GARANTIJU ĪPAŠI NORĀDĪTĀS SAISTĪBAS, HP VAI TĀS TREŠĀS PUSES PIEGĀDĀTĀJI NEKĀDĀ GADĪJUMĀ NAV ATBILDĪGI PAR TIEŠIEM, NETIEŠIEM, SPECIĀLIEM, NETĪŠIEM UN IZRIETOŠIEM KAITĒJUMIEM NEATKARĪGI NO TĀ, VAI TO NOSAKA LĪGUMS, LIKUMĀ NOTEIKTIE ATLĪDZINĀMIE ZAUDĒJUMI VAI JEBKURŠ CITS JURIDISKS PIEŅĒMUMS, KĀ ARĪ PIEŅĒMUMI PAR ŠĀDU KAITĒJUMU IESPĒJAMĪBU.
- D. Vietējā likumdošana
	- 1. Šis paziņojums par garantiju klientam piešķir īpašas juridiskās tiesības. Klientam, iespējams, ir arī citas tiesības, kas dažādos ASV štatos, Kanādas provincēs un pasaules valstīs atšķiras.
	- 2. Šis paziņojums par garantiju ir jāuzskata par atbilstošu vietējās likumdošanas prasībām, ciktāl šis paziņojums par garantiju nav pretrunā ar vietējo likumdošanu. Saskaņā ar vietējo likumdošanu noteiktas atrunas un ierobežojumi, kas minēti šajā paziņojumā par garantiju, var neattiekties uz klientu. Piemēram, dažos ASV štatos, kā arī citās teritorijās ārpus ASV (ieskaitot Kanādas provinces) var:
		- a. nepieļaut šī paziņojuma par garantiju atrunu un ierobežojumu klienta likumā noteikto tiesību ierobežošanu (piemēram, Lielbritānijā);
		- b. citādi ierobežot ražotāja kompetenci realizēt šādas atrunas un ierobežojumus; vai
		- c. piešķirt klientam papildu garantijas tiesības, norādīt to netiešo garantiju ilgumu, no kurām ražotājs nevar atteikties, vai neatļaut netiešo garantiju ilguma ierobežojumus.
	- 3. ŠĪ PAZIŅOJUMA PAR GARANTIJU NOTEIKUMI, JA LIKUMDOŠANĀ NAV NOTEIKTS CITĀDI, NEIZSLĒDZ, NEIEROBEŽO UN NEPĀRVEIDO, KĀ ARĪ PAPILDINA OBLIGĀTĀS LIKUMĀ NOTEIKTĀS TIESĪBAS, KAS PIEMĒROJAMAS HP PRODUKTU PĀRDOŠANAI ŠIEM KLIENTIEM.

#### **Informācija par HP ierobežoto servisa nodrošinājumu**

Godātais klient!

Pielikumā ir norādīti to HP uzņēmumu nosaukumi un adreses, kas sniedz HP ierobežoto servisa nodrošinājumu (ražotāja servisa nodrošinājumu) jūsu valstī.

**Papildus ražotāja servisa nodrošinājumam likumdošanas aktos jums var būt paredzētas citas uz pirkuma līgumu balstītas pret pārdevēju izmantojamas tiesības, kas netiek ierobežotas ar šo ražotāja servisa nodrošinājumu. Latvia:** Hewlett-Packard SIA, Palasta iela 7, Riga, LV-1050

4. nodaļa

# <span id="page-34-0"></span>**5 Tehniskie dati**

Šajā nodaļā minētas minimālās sistēmas prasības HP Photosmart printera programmatūras instalēšanai un sniegta daļa printera tehnisko datu.

Pilnīgu printera tehnisko datu un sistēmas prasību sarakstu skatiet elektroniskajā palīdzībā. Informācija par elektroniskās palīdzības skatīšanu pieejama nodaļā [Papildinform](#page-6-0)ācijas meklēšana.

### **Sistēmas prasības**

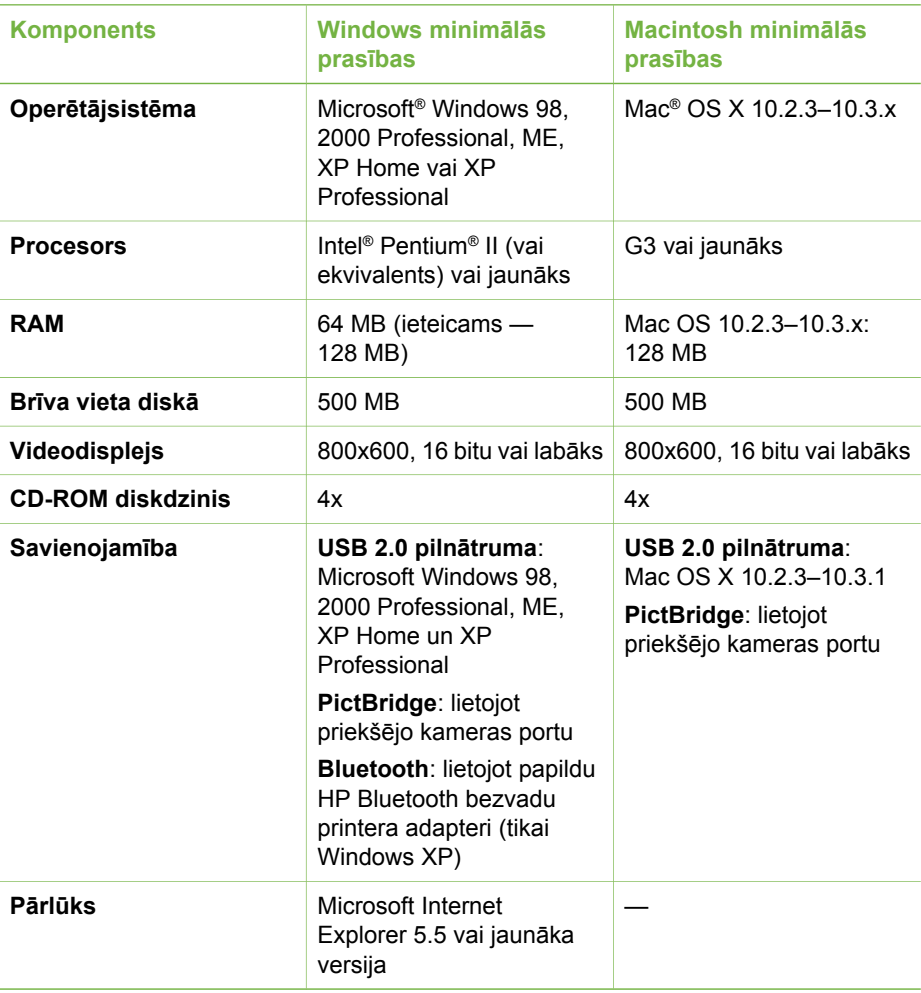

# <span id="page-35-0"></span>**Printera tehniskie dati**

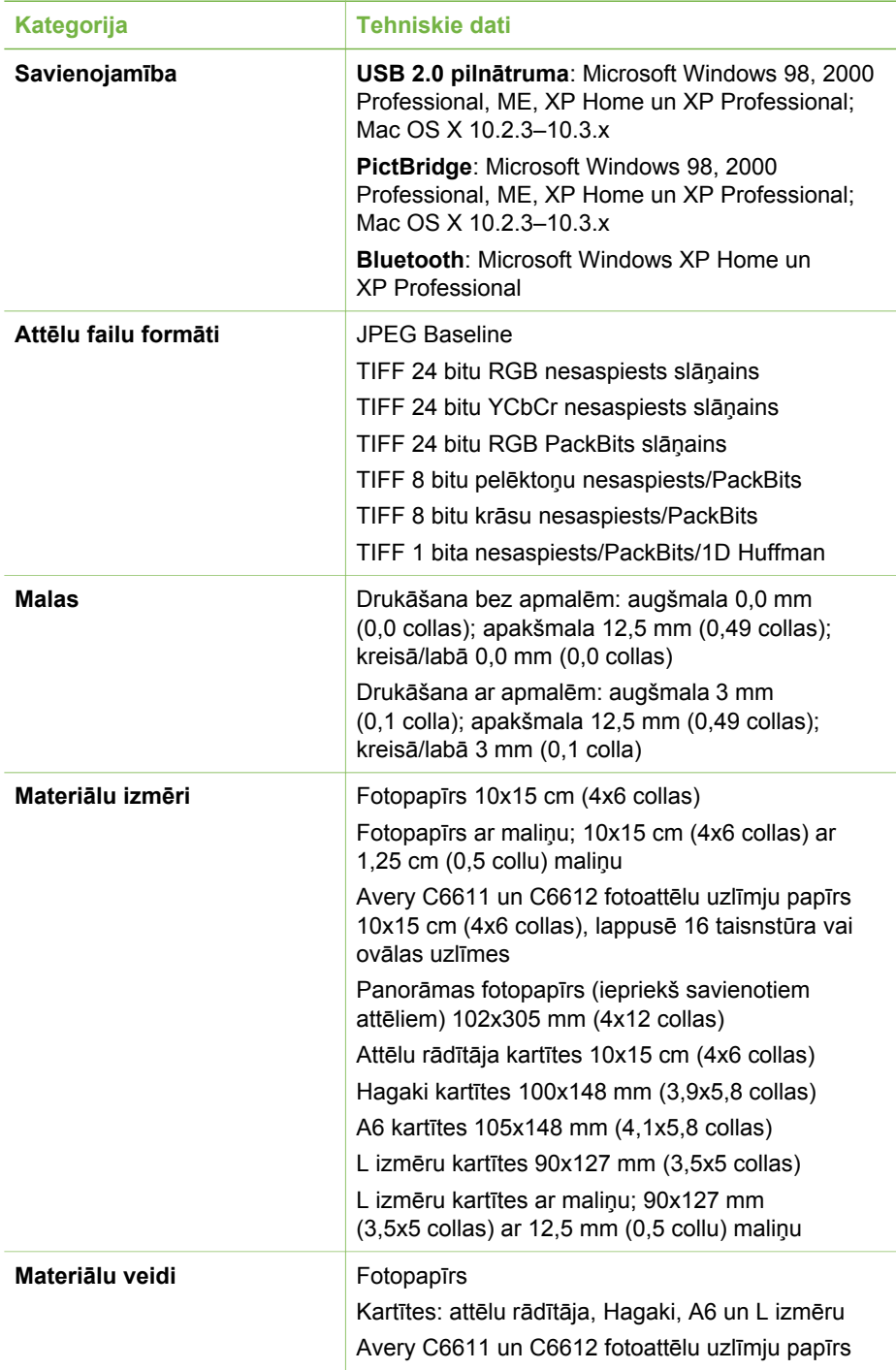

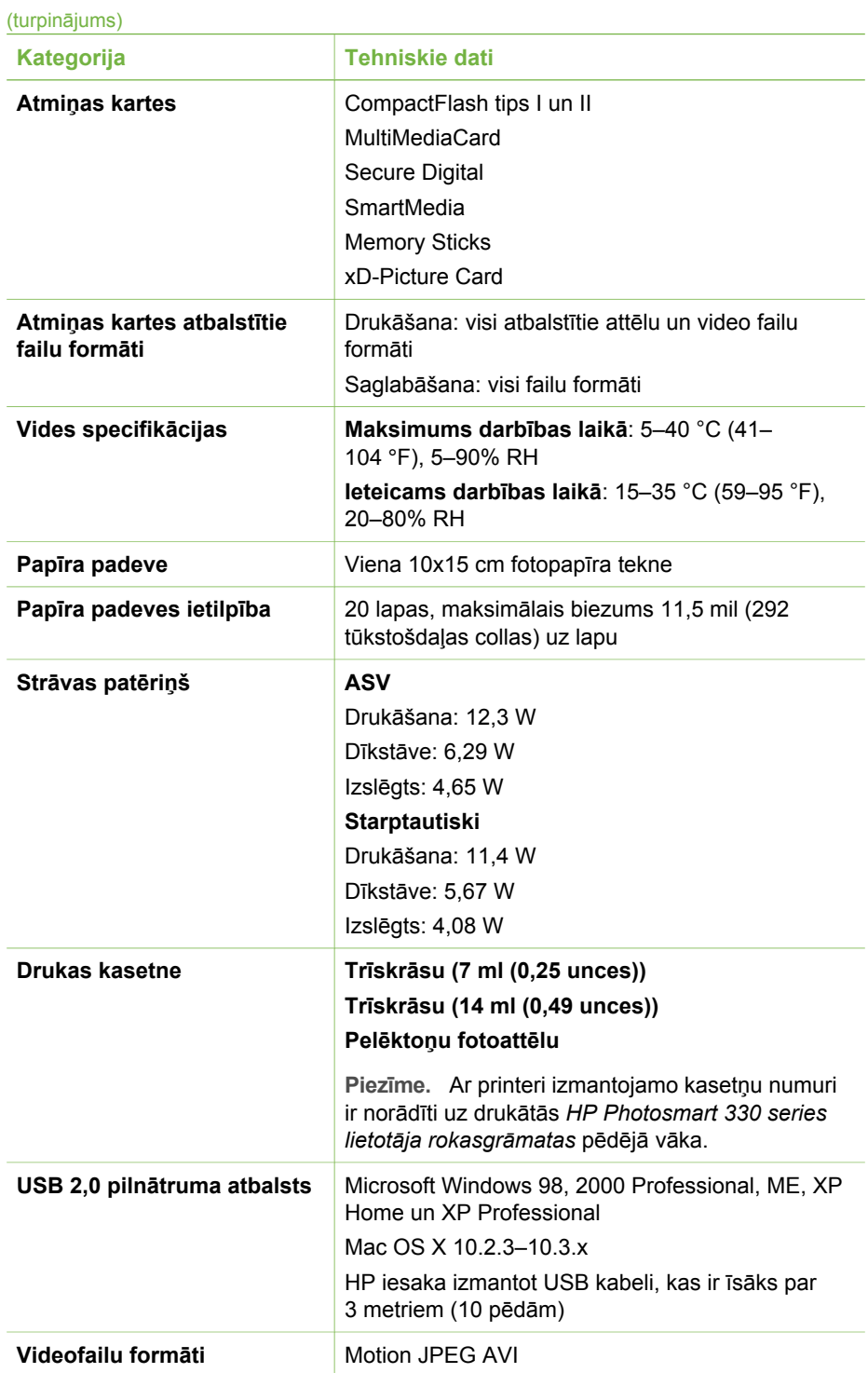

#### 5. nodaļa

(turpinājums)

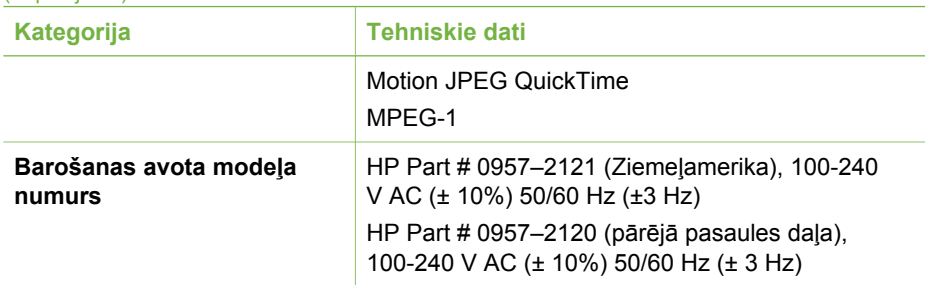

### **Regulatory notices**

#### **Hewlett-Packard Company**

This device complies with part 15 of the FCC Rules. Operation is subject to the following two conditions:

- This device may not cause harmful interference, and
- This device must accept any interference received, including interference that may cause undesired operation.

Pursuant to Part 15.21 of the FCC Rules, any changes or modifications to this equipment not expressly approved by Hewlett-Packard Company may cause harmful interference, and void your authority to operate this equipment. Use of a shielded data cable is required to comply with the Class B limits of Part 15 of the FCC Rules.

For further information, contact: Hewlett-Packard Company, Manager of Corporate Product Regulations, 3000 Hanover Street, Palo Alto, CA 94304, (650) 857-1501.

#### **Note**

This equipment has been tested and found to comply with the limits for a Class B digital device, pursuant to part 15 of the FCC rules. These limits are designed to provide reasonable protection against harmful interference in a residential installation. This equipment generates, uses, and can radiate radio frequency energy and, if not installed and used in accordance with the instructions, can cause harmful interference to radio communications. However, there is no guarantee that interference will not occur in a particular installation. If this equipment does cause harmful interference to radio or television reception, which can be determined by turning the equipment off and on, the user is encouraged to try to correct the interference by one or more of the following measures:

- Reorient or relocate the receiving antenna.
- Increase the separation between the equipment and the receiver.
- Connect the equipment into an outlet on a circuit different from that to which the receiver is connected.
- Consult the dealer or an experienced radio/TV technician for help.

#### **LED indicator statement**

The display LEDs meet the requirements of EN 60825-1.

사용자 안내문 (8급 기기) 이 기기는 비업무용으로 전자파장해검정을 받은 가가로서, 주거지역에서는 물론 모든 시의에서 시용할 수 있습니다.

この装置は、情報処理装置等電波障害自主規制協議会(VCCI)の基準 に基づくクラスB情報技術装置です。この装置は、家庭環境で使用すること を目的としていますが、この装置がラジオやテレビジョン受信機に近接して 使用されると受信障害を引き起こすことがあります。 取り扱い説明書に従って正しい取り扱いをして下さい。

製品には、同梱された電源コードをお使い下さい。 同梱された電源コードは、他の製品では使用出来ません。